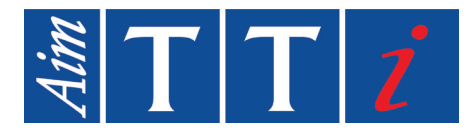

# **PROGRAMMING MANUAL**

**EN**

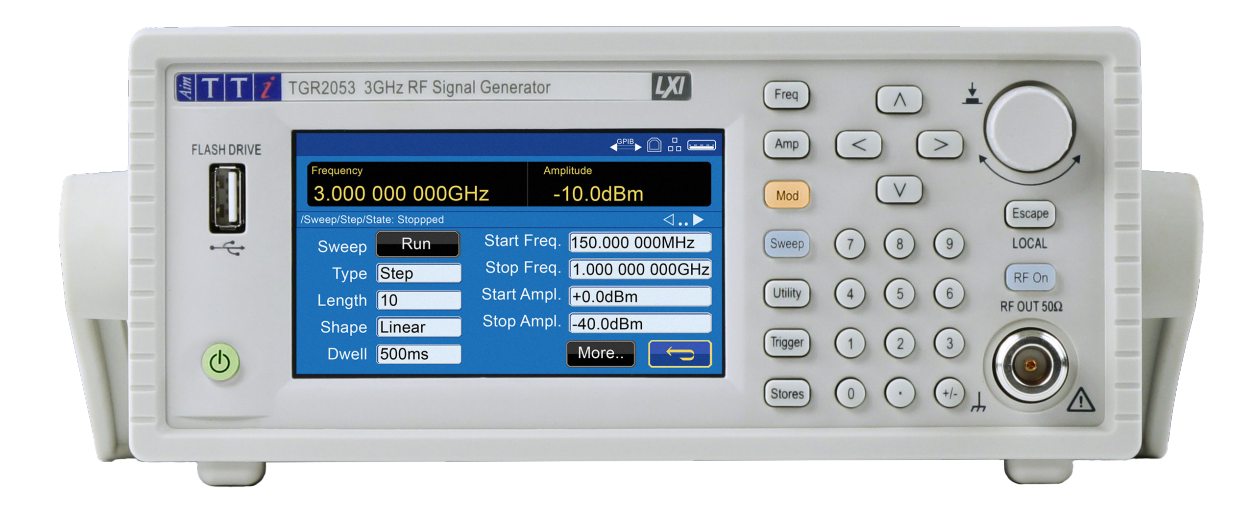

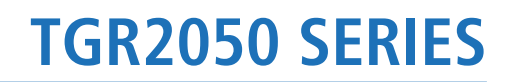

1.5GHz & 3GHz **RF Signal Generators**

# 1. CONTENTS

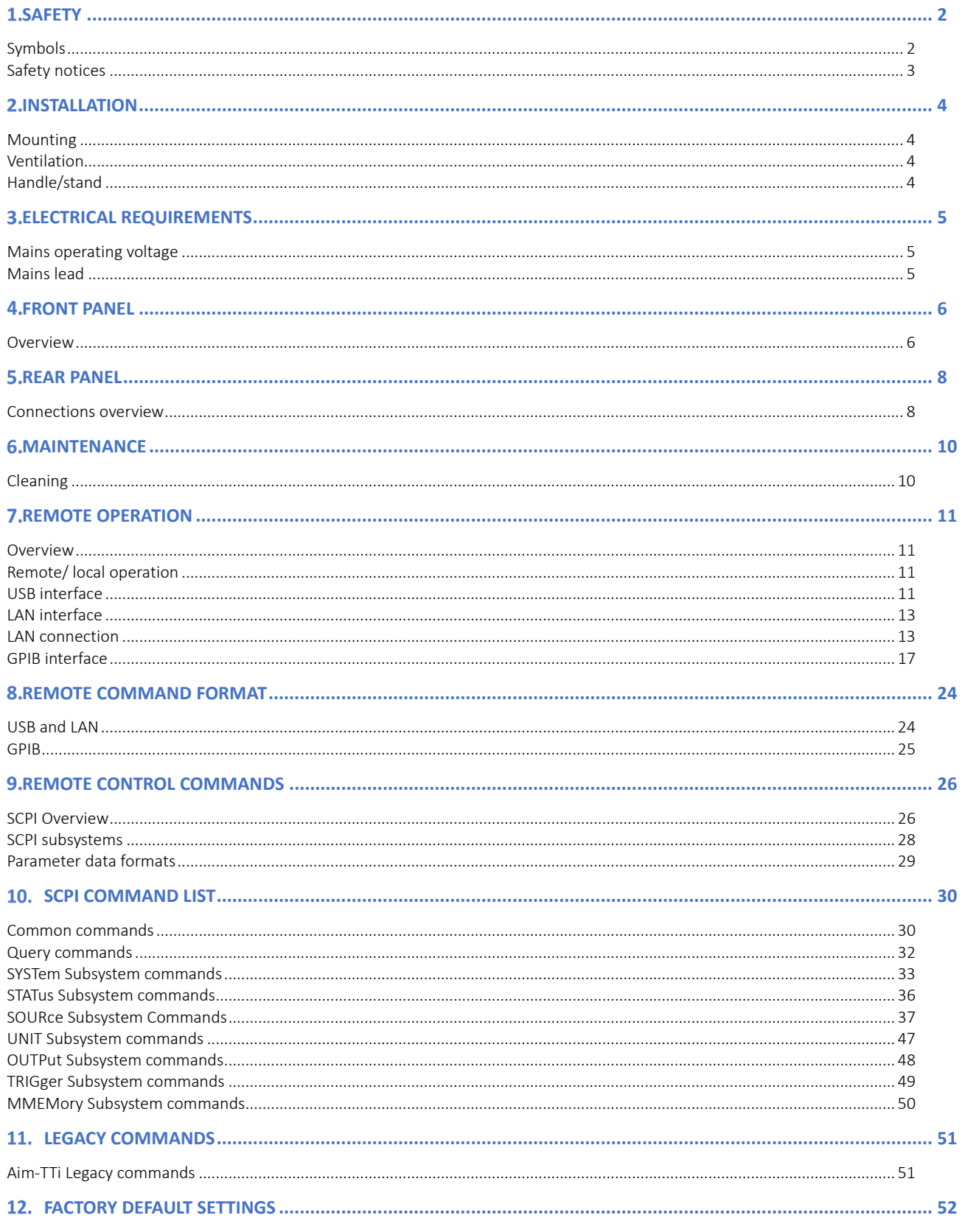

# <span id="page-2-1"></span><span id="page-2-0"></span>**SAFETY**

## **Symbols**

This instruction manual contains information and warnings which must be followed by the user to ensure safe operation and to retain the instrument in a safe condition.

The following symbols are displayed on the instrument and throughout the manual, to ensure the safety of the user and the instrument, all information must be read before proceeding.

## **WARNING**

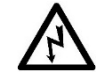

Indicates a hazard that, if not avoided, could result in injury or death.

### **CAUTION**

Indicates a hazard that could damage the product that may result in loss of important data or invalidation of the warranty.

### **NOTE**

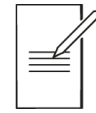

Indicates a helpful tip

### **EXAMPLE**

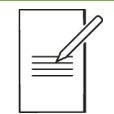

Indicates an example to show further details

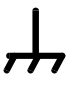

Terminal connected to chassis ground.

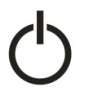

Standby supply. Instrument is not disconnected from AC mains power when switch is off.

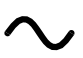

Alternating current.

## <span id="page-3-0"></span>**Safety notices**

This instrument is:

- A safety Class I instrument according to IEC classification and has been designed to meet the requirements of EN61010-1 (Safety Requirements for Electrical Equipment for Measurement, Control and Laboratory Use).
- An Installation Category II instrument intended for operation from a normal single-phase supply.
- Tested in accordance with EN61010-1 and has been supplied in a safe condition.
- Designed for indoor use in a Pollution Degree 2 environment in the temperature range 5°C to 40°C, 20% - 80% RH (non-condensing).

### **WARNING**

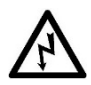

Do not operate while condensation is present.

Do not operate outside its rated supply voltages or environmental range.

#### THIS INSTRUMENT MUST BE EARTHED.

Any interruption of the mains earth connector, inside or outside, will make the instrument dangerous. Intentional interruption is prohibited.

Any adjustment, maintenance and repair of the opened instrument under voltage must be avoided.

When connected, terminals may be live and opening the covers or removal of parts (except those that can be accessed by hand) may expose live parts.

To avoid electric shock, or damage to the instrument, never allow water to get inside the case.

If the instrument is clearly defective, has been subject to mechanical damage, excessive moisture or chemical corrosion the safety protection may be impaired and it must be withdrawn from use and returned for repair.

Ensure that only fuses with the required rated current and of the specified type are used for replacement. The use of makeshift fuses and the short-circuiting of fuse holders is prohibited.

This instrument uses a Lithium button cell for non-volatile memory battery back-up; typical life is 5 years. In the event of replacement becoming necessary, replace only with a cell of the correct type, i.e. 3V Li/Mn0<sub>2</sub> 20mm button cell type 2032. Exhausted cells must be disposed of carefully in accordance with local regulations; do not cut open, incinerate, expose to temperatures above 60°C or attempt to recharge.

### **CAUTION**

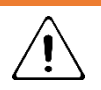

Do not wet when cleaning, use only a soft dry cloth to clean the screen.

# <span id="page-4-1"></span><span id="page-4-0"></span>**INSTALLATION**

## **Mounting**

This instrument is suitable for bench use and rack mounting.

For rack mounting the protective bezels and handle/stand should be removed such that the instrument can be fitted beside any other standard 2U half-rack instrument in a 19" rack. A suitable 2U 19" rack kit is available from the manufacturers or their overseas agents.

See rack mount instructions for details on how to remove the protective bezel and handle.

## <span id="page-4-2"></span>**Ventilation**

The instrument uses a fan fitted to the rear panel. Take care not to restrict the rear air exit or the inlet vents at the front (sides and underneath). In rack-mounted situations allow adequate space around the instrument and/or use a fan tray for forced cooling.

## <span id="page-4-3"></span>**Handle/stand**

The instrument is fitted with a 4-position handle/stand. Pull out both sides of the handle at the case pivot points to free the position locking pegs and rotate the handle from the stowed position to the required stand or handle position. Release the sides of the handle to lock it in the new position.

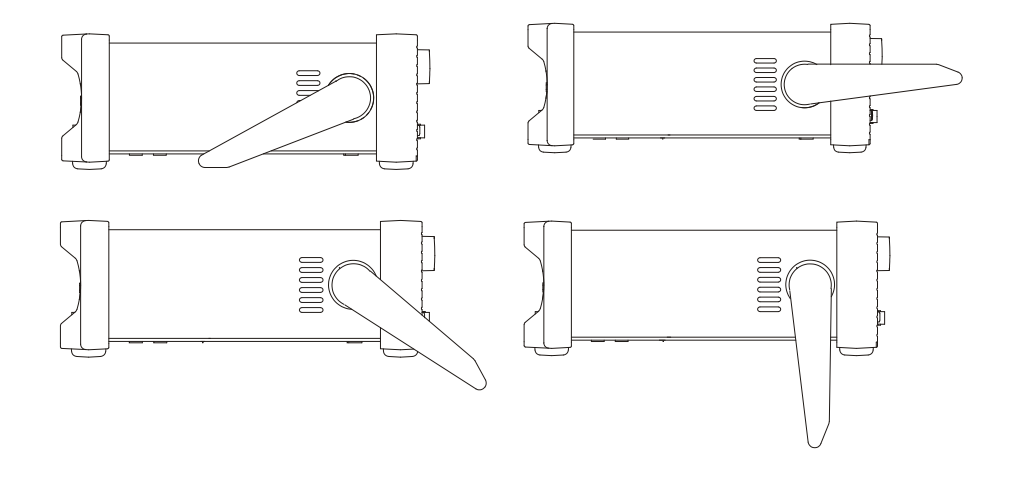

<span id="page-5-1"></span><span id="page-5-0"></span>**ELECTRICAL REQUIREMENTS** 

## **Mains operating voltage**

This instrument has a universal input range and will operate from a nominal 115V or 230V mains supply without adjustment. Check that the local supply meets the AC input requirement given in the Specification.

## <span id="page-5-2"></span>**Mains lead**

Connect the instrument to the AC supply using the mains lead provided.

Should a mains plug be required for a different mains outlet socket, a suitably rated and approved mains lead set should be used which is fitted with the required wall plug and an IEC60320 C13 connector for the instrument end.

To determine the minimum current rating of the lead-set for the intended AC supply, refer to the power rating information on the equipment or in the Specification.

### **WARNING**

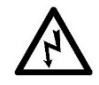

THIS INSTRUMENT MUST BE EARTHED.

Any interruption of the mains earth conductor inside or outside the instrument will make the instrument dangerous. Intentional interruption is prohibited.

Before use, inspect provided mains lead for any signs of damage. Do not use if lead is damaged.

Before use, inspect the instrument for any signs of damage. Do not use if damaged.

# <span id="page-6-0"></span>**FRONT PANEL**

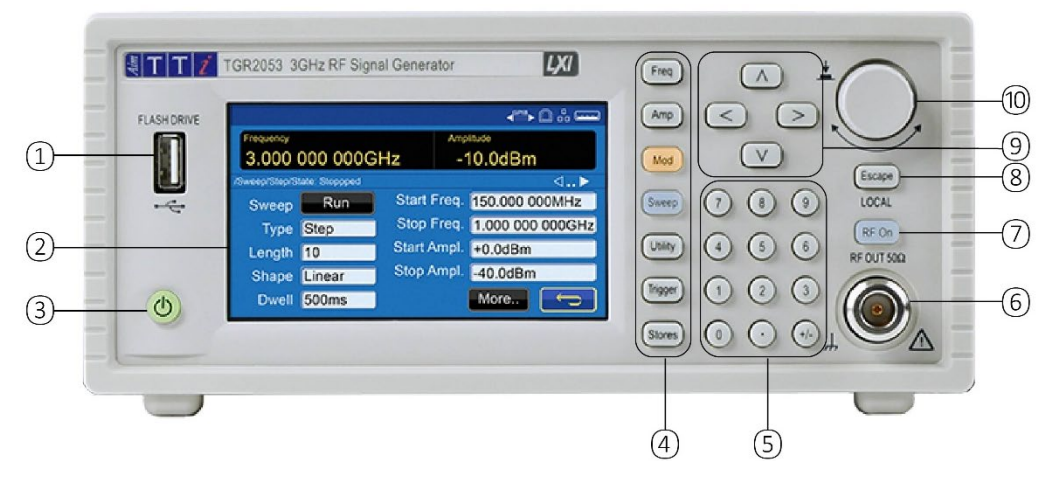

### <span id="page-6-1"></span>**Overview**

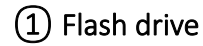

This is a USB Host port for the connection of flash drive which conform to the Mass Storage Class specification. FAT16 or FAT32 filing systems are accepted. .bmp files of the display can be captured and exported using the flash drive port, see Print Screen' for more details

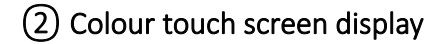

### **CAUTION**

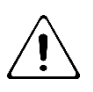

Do not use sharp or pointed objects to operate the touch screen

### ③ Standby button

Illuminated when in standby. Press and hold to turn instrument on, quick press to turn off.

## ④ Parameter keys

FREQ (frequency) and AMP (amplitude)- select the requested parameter for editing. These keys also return to the home screen.

Mode keys

MOD (modulation) or SWEEP menus, they become illuminated only when the mode is activated ie. modulation is 'ENABLED' or sweep is 'RUN'.

Menu keys

STORES key allows access to files saved in the built-in storage and to a connected flash drive.

UTILITY key gives access to menus for a variety of functions such as: Instrument and System settings, Remote Interface settings, Calibration, IQ Trim and more.

Trigger key

TRIGGER key is used to issue a manual trigger signal.

### **4 - Front Panel**

Overview

### ⑤ Numeric keypad

Numeric keys permit direct entry of a value for the parameter currently selected.

### ⑥ RF Output Port

This is a 50Ω N-type output socket. The maximum output is 1Vrms (+13dBm) into 50Ω. It can tolerate a short circuit indefinitely. Protected against accidental connection of up to 50VDC.

### **NOTE**

The N Type connector is a precision component that should be protected z excessive wear to ensure that its RF characteristics (impedance and VSWR) are accurately maintained. If the instrument is used in a manner that demands many connections/disconnections to and from the RF OUT it is good practice to fit a male–to–female adaptor to the socket which can be replaced periodically.

## **CAUTION**

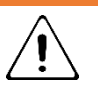

Do not apply external voltages to the RF output port.

### ⑦ RF output key

The OUTPUT key switches the RF Output Port on or off. The key becomes illuminated when the output is on.

### ⑧ Escape Key/ Local

Entry can be abandoned at any point by pressing the escape key, this key will also exit the selection or screen currently selected. Additionally, this key is used to return to local from I/O.

### ⑨ Directional keys

The direction keys are used for navigating parameter windows, scrolling numeric parameter values and selection lists, additionally these keys are used to apply step changes to the frequency and amplitude.

### ⑩ Rotary knob

The rotary knob is used to navigate the user interface, it features a 'press' function to select an option. See 'Rotary knob principles' for more details.

# <span id="page-8-0"></span>**5. REAR PANEL**

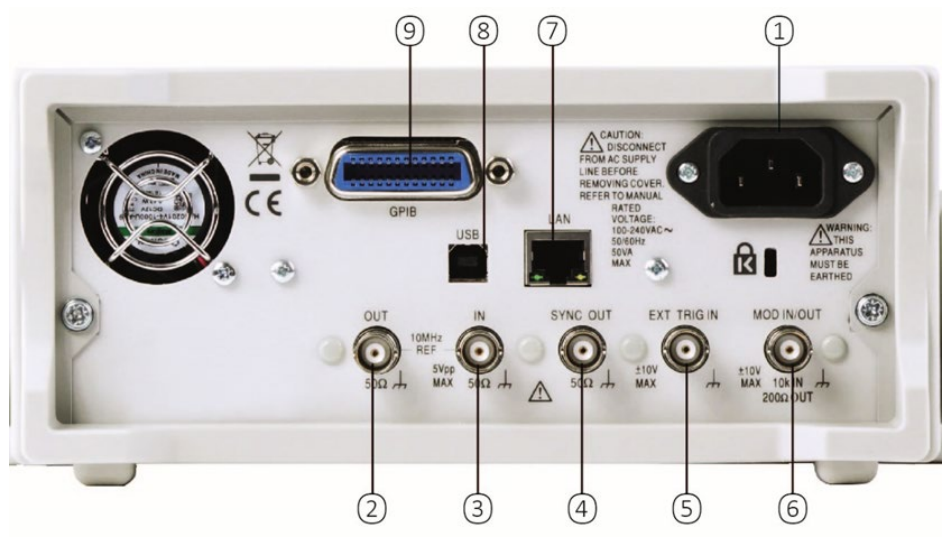

## <span id="page-8-1"></span>**Connections overview**

① AC power inlet

### ② Internal reference out

Internal reference out: 10MHz, >2Vpp into 50Ω

## **CAUTION**

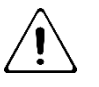

Do not apply external voltages to this output.

## ③ External reference in

External Reference In: 10MHz, 2-5Vpp from 50Ω

## **CAUTION**

Do not apply external voltages exceeding 5Vpp to this socket.

## ④ Sync out

Automatically selected to be either Modulation Sync or Sweep Sync.

Output impedance 50Ω nominal. Logic levels of <0.8V & >3V unloaded.

SYNC will withstand a short circuit to ground.

## **CAUTION**

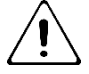

Do not apply external voltages to this output.

### **5 - Rear Panel**

Connections overview

### ⑤ External trigger in

DC coupled External Trigger Input signal, nominal threshold 1.65V

### **CAUTION**

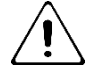

Do not apply external voltages exceeding ±10V to this socket.

## ⑥ Mod in/out

Analogue MOD IN, AC coupled 10kΩ input impedance, 1Vp-p full scale. Analogue MOD OUT, DC coupled 150Ω source impedance, 2Vp-p full scale unloaded. Digital MOD IN, DC coupled 10kΩ input impedance, nominal threshold of +1.65V. Digital MOD OUT, DC coupled 150Ω source impedance, logic levels of <0.8V & >3V unloaded.

## **CAUTION**

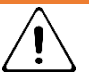

Do not apply external voltages exceeding ±10V to this socket.

## ⑦ LAN

The LAN interface is designed to meet the LXI standard version 1.5 LXI Device Specification 2016.

Remote control using the LAN interface is possible using the TCP/IP Socket protocol.

## ⑧ USB

The USB port accepts a standard USB cable. If the USB driver has been installed from the website, the Windows plug-and-play function should automatically recognise that the instrument has been connected. See the support page on the website for information on installing the driver on a PC at [www.aimtti.com](http://www.aimtti.com/) .

## **⑨** GPIB / IEEE-488 (optional)

The default GPIB address is 11.

# <span id="page-10-0"></span>**6. MAINTENANCE**

The manufacturers or their agents overseas will provide a repair service for any unit developing a fault. Where owners wish to undertake their own maintenance work, this should only be done by skilled personnel in conjunction with the service guide which may be obtained directly from the Manufacturers or their agents overseas.

## <span id="page-10-1"></span>**Cleaning**

If the instrument requires cleaning, use a cloth that is only lightly dampened with water or a mild detergent.

## **WARNING**

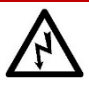

To avoid electric shock, or damage to the instrument, never allow water to get inside the case. To avoid damage to the case never clean with solvents.

# <span id="page-11-1"></span><span id="page-11-0"></span>**Z. REMOTE OPERATION**

### **Overview**

The instrument can be remotely controlled via its USB, LAN or (optional) GPIB interfaces.

USB remote control operates in a similar way to an RS232 interface but via the USB connector.

Software supplied with the instrument sets up the controlling computer to treat the USB connection as a virtual COM port.

Application software on the computer can then access the instrument via that COM port.

The LAN interface is designed to meet 1.5 LXI Device Specification 2016.

Remote control using the LAN interface is possible using the TCP/IP Sockets protocol. The instrument also contains a basic Web server which provides information on the instrument and allows it to be configured from a web browser. Simple command line control from the browser is also possible.

The instrument is supplied with USB and LAN as standard; GPIB is an option.

## <span id="page-11-2"></span>**Remote/ local operation**

At power-on the instrument will be in the local state and the REM indicator is not displayed on the Status Line. In this state, all front panel operations are possible.

When the instrument receives a command from an interface the remote state will be entered and the REM indicator will be displayed on the Status Line. In this state the front panel user interface can still be navigated but no changes to parameters are possible.

The instrument may be returned to the local state by pressing the LOCAL key; however, the effect of this action will only remain until the instrument receives another character from the interface, when the remote state will once again be entered. Returning to Local by this action will keep the settings at their last remotely set values.

## <span id="page-11-3"></span>**USB interface**

Using the USB interface for remote control requires a Communications Device Class driver on the PC to provide a virtual COM port instance.

Windows 10 will automatically install a suitable driver. In earlier versions of Windows a suitable driver is provided by Microsoft, but it is not installed by default. The data (.INF) file to control the installation is provided on the website[: www.aimtti.com](http://www.aimtti.com/)

If required, unzip the contents of the downloaded USB driver.

## **NOTE**

The same driver is also used by many other instruments from this manufacturer and may already be known to the PC.

USB interface

Installing USB driver for the first time

To install the driver for the first time:

- First switch the unit on
- Then connect the USB port to the PC.

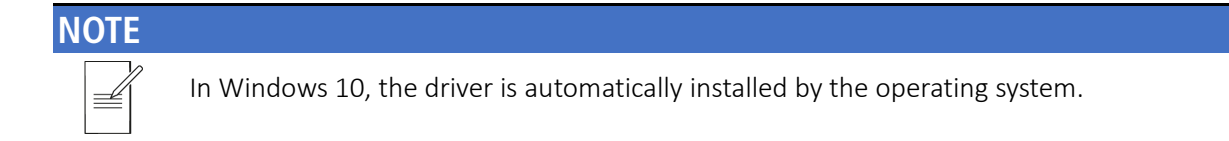

The Windows plug and play functions should automatically recognise the attachment of new hardware to the USB interface and (possibly after searching the internet for some time) prompt for the location of a suitable driver. Follow the Windows prompts and point to the downloaded driver file named USB\_ARM\_VCP\_xxx.INF, where xxx is a version number.

In some cases, Windows will not complete this procedure (especially recent versions which search the internet first, looking for the unique Vendor ID and Product ID), in which case the instrument will show in Device Manager as "not working properly". If this happens, select this device, right click and choose "update driver software..." and then "browse this computer for driver software..." and then locate the downloaded .INF file.

Once Windows has installed the device driver it will assign a COM port number to this particular unit. This number will depend on previous COM port assignments on this PC, and it may be necessary to use Device Manager to discover it. Each instrument has a unique USB identifier which is remembered by the system, so it will receive the same COM port number whenever it is attached to the same PC (regardless of the physical interface socket used), even though the COM port will disappear while the instrument is disconnected or switched off. Other instruments will receive different COM port numbers.

### **NOTE**

A different PC will not necessarily assign the same COM port number to a particular instrument (it depends on the history of installations) Device Manager can be used to change the assignments given.

This virtual COM port can be driven by Windows applications (including a terminal emulator) in exactly the same way as any standard COM port, except that the Baud rate and other settings are unnecessary and are ignored. Some old applications might not function with COM port numbers 3 or 4, or above 9. In this case, use Device Manager to change the allocation given. Once it is installed, the driver will be maintained by Windows Update in the usual way.

## <span id="page-13-0"></span>**LAN interface**

The LAN interface is designed to comply with the LXI standard version 1.5 LXI Device Specification 2016 and contains the interfaces and protocols described below.

Since it is possible to misconfigure the LAN interface, making it impossible to communicate with the instrument over LAN, a LAN Configuration Initialise (LCI) mechanism is provided via the menus from the front panel to reset the instrument's interfaces to the factory default.

The default setting is for the instrument to attempt to obtain settings via DHCP if available or, if DHCP times out (30 seconds), via Auto-IP.

In the very unlikely event that an Auto-IP address cannot be found a static IP address of 192.168.1.100 is assigned. Resetting the LAN removes any password protection which has been set on the web page.

To reset the LAN interface, touch the Lan Reset button on the [Utility] > I/O menu.

For more information on LXI standards refer to [www.lxistandard.org](http://www.lxistandard.org/)

## <span id="page-13-1"></span>**LAN connection**

To use the LAN interface, the IP address or the host name of the instrument must be known.

The assigned IP address of the instrument may be determined from the front panel controls by pressing the [Utility] key followed by touching the I/O button.

Then select LAN Status and the assigned IP settings will be shown on the second page of the displayed menu.

Alternatively, Windows PC software tools such as the LXI Discovery Tool may be used find all LXI compliant devices on the network. The latest version of the LXI Discovery Tool can be downloaded from [www.lxistandard.org.](http://www.lxistandard.org/)

Note that older versions of the LXI Discovery Tool may not find this instrument as they only support the legacy VXI-11 protocol which is not implemented in this instrument.

Connecting via a router is recommended as this is significantly quicker to assign an IP address; connecting directly to the PC will begin to assign an IP address only after a 30 second DHCP time-out. Double clicking on any entry in the list of devices discovered will open the PC's web browser and display the Home page of that device.

There are also tools for LAN discovery included as part of the National Instruments Measurement and Automation Explorer package and the Keysight (formerly Agilent) Vee application.

The unit will, when first powered up, attempt to obtain settings via DHCP if available or, if DHCP times out (30 seconds), via Auto-IP. In the very unlikely event that an Auto-IP address cannot be found a static IP address of 192.168.1.100 is assigned. During this time the LAN indicator will keep flashing and change to  $\mathbf{f}$  if a LAN connection is successfully made. However, if a connection is still not made by the end of the above process, or if the LAN connector is physically removed at any time, the LAN field in the status line will change to  $\frac{d}{dx}$ ; see 'LAN [error'](#page-15-0) section for details.

#### Web server; configuration password protection

The unit contains a basic web server. This provides information on the instrument and allows it to be configured. The Settings page can be password protected to deter unauthorised changes to the remote operation configuration.

# **NOTE**

The default configuration page password is blank (no password).

The Settings page itself explains how to set the password. The password can be up to 15 characters long; the User Name should be left blank. The password will, however, be reset to the default (no password) if the front panel is used to reset all the LAN parameters to their factory default.

The web pages also have an 'Identify' function which allows the user to send an identifying command to the instrument which causes its display to flash until the command is cancelled.

### ICMP ping server

The unit contains an ICMP server allowing the instrument to be 'pinged' via either its host name or IP address.

#### mDNS and DNS-SD support

Multicast DNS provides DNS services even on networks without a central DNS server (or DHCP server). This simplifies the setting up of a simple LAN using meaningful hostnames instead of a raw IP address. With service discovery it becomes straightforward for the device to be discovered and the services it provides.

The services provided by the instrument are http ( http.\_tcp), lxi (\_lxi.\_tcp) and scpi-raw (\_scpi-raw.\_tcp).

#### VISA resource name

The instrument must be referred to by its raw socket information when used in software packages which communicate via a VISA resource name. For example, an instrument at IP address 192.168.1.100 would normally have a VISA resource name of "TCPIP0::192.168.1.100::inst0::INSTR" but for this instrument the name must be modified to read "TCPIP0::192.168.1.100::5025::SOCKET" where 5025 is the scpi-raw TCP port used by this instrument for control and monitoring.

#### XML identification document URL

As required by the LXI Standard, the instrument provides an XML identification document that can be queried via a GET at "http:<hostname>:80/lxi/identification" that conforms to the LXI XSD Schema (available at http:www.lxistandard.org/InstrumentIdentification/1.0) and the W3C XML Schema Standards ( [http:www.w3.org/XML/Schema](http://www.w3.org/XML/Schema) ). This document describes the instrument.

### TCP sockets

The instrument uses 1 socket on TCP port 5025 for instrument control and monitoring. Text commands are sent to this port as defined in the 'Remote Control Commands' section and any replies are returned via the same port. Commands may be separated with either semicolons ";" or line feeds.

#### <span id="page-15-0"></span>LAN error

If a LAN connection is made but an error is detected (e.g. the IP address is the same as another device on the network) then the LAN field in the status line will show  $\mathbb{X}$  until the error is corrected.

<span id="page-15-1"></span>If a LAN error occurs; check and correct the configuration of the instrument; To reset the LAN interface touch the LAN Reset button on the [Utility] > I/O menu. The default setting is for the instrument to attempt to obtain settings via DHCP if available or, if DHCP times out (30 seconds), via Auto-IP. In the very unlikely event that an Auto-IP address cannot be found a static IP address of 192.168.1.100 is assigned. If no physical LAN connection is found at any time the LAN field in the status line will show  $\overline{d}$ 

### **7 - Remote Operation**

LAN connection

### LAN

The LAN field in the Status Line can show multiple status indications:

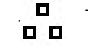

There is no LAN connection, for example no cable connected.

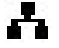

Successfully connected.

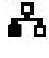

 $\mathbf{F}_{\mathbf{a}}$  (Flashing icon) Configuring LAN connection.

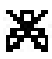

Unsuccessful attempt to connect.

<span id="page-17-0"></span>GPIB interface

## **GPIB interface**

The GPIB interface 24-way connector is located on the instrument rear panel. The pin connections are as specified in IEEE Std. 488.1-1987 and the instruments in the range complies with IEEE Std. 488.1-1987 and IEEE Std. 488.2-1987 and contain the following IEEE 488.1 subsets.

### GPIB subsets

This instrument contains the following IEEE 488.1 subsets:

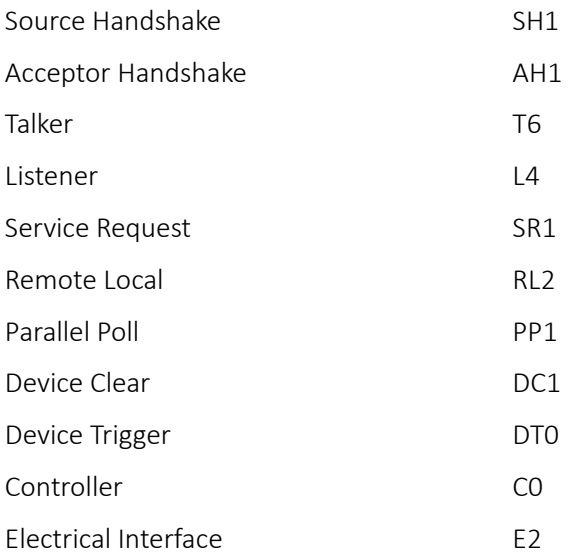

### GPIB IEEE Std. 488.2 error handling – Query error register

The IEEE 488.2 UNTERMINATED error (addressed to talk with nothing to say) is handled as follows. If the instrument is addressed to talk and the response formatter is inactive and the input queue is empty then the UNTERMINATED error is generated. This will cause the Query Error bit to be set in the Standard Event Status Register, a value of 3 to be placed in the Query Error Register and the parser to be reset. See 'Status reporting' section for further information.

The IEEE 488.2 INTERRUPTED error is handled as follows. If the response formatter is waiting to send a response message and a <PROGRAM MESSAGE TERMINATOR> has been read by the parser or the input queue contains more than one END message then the instrument has been INTERRUPTED and an error is generated. This will cause the Query Error bit to be set in the Standard Event Status Register, a value of 1 to be placed in the Query Error Register and the response formatter to be reset thus clearing the output queue. The parser will then start parsing the next <PROGRAM MESSAGE UNIT> from the input queue. See 'Status reporting' section for further information.

The IEEE 488.2 DEADLOCK error is handled as follows. If the response formatter is waiting to send a response message and the input queue becomes full then the instrument enters the DEADLOCK state and an error is generated. This will cause the Query Error bit to be set in the Standard Event Status Register, a value of 2 to be placed in the Query Error Register and the response formatter to be reset thus clearing the output queue. The parser will then start parsing the next <PROGRAM MESSAGE UNIT> from the input queue. See 'Status reporting' section for further information.

### GPIB parallel poll

Complete parallel poll capabilities are offered on this instrument. The Parallel Poll Enable Register is set to specify which bits in the Status Byte Register are to be used to form the ist local message The Parallel Poll Enable Register is set by the \*PRE <nrf> command and read by the \*PRE? command. The value in the Parallel Poll Enable Register is ANDed with the Status Byte Register; if the result is zero then the value of ist is 0 otherwise the value of ist is 1.

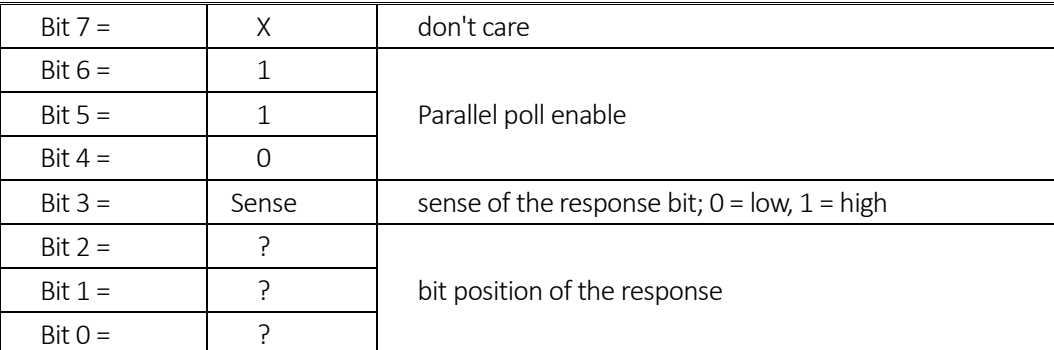

The instrument must also be configured so that the value of ist can be returned to the controller during a parallel poll operation. The instrument is configured by the controller sending a Parallel Poll Configure command (PPC) followed by a Parallel Poll Enable command (PPE). The bits in the PPE command are shown in the following table:

### **EXAMPLE**

To return the RQS bit (bit 6 of the Status Byte Register) as a 1 when true and a 0 when false in bit position 1 in response to a parallel poll operation send the following commands

\*PRE 64<pmt>, then PPC followed by 69H (PPE)

The parallel poll response from the instrument will then be 00H if RQS is 0 and 01H if RQS is 1.

During parallel poll response the DIO interface lines are resistively terminated (passive termination). This allows multiple devices to share the same response bit position in either wired-AND or wired-OR configuration, see ['GPIB interface'](#page-15-1) for more information.

#### Status reporting

The standard status and error reporting model described in IEEE Std. 488.2 was designed for the GPIB interface and contains some features intended for use with the Service Request and Parallel Poll hardware capabilities of that interface, and to accommodate its semi-duplex operation. Although those facilities are of little use with other interfaces, this instrument makes the full set of capabilities available to all of the interfaces. All the remote interfaces share the same set of status and error registers.

The full set of error and status registers and the individual bits they contain is shown in the Status Model Diagram and described in detail below, but in brief the status is maintained using three primary registers, the Standard Event Status Register, the Operation Status Register and the Event/Error Queue Register.

### Standard event status and standard event status enable registers

These two registers are implemented as required by the IEEE Std. 488.2. Any bits set in the Standard Event Status Register which correspond to bits set in the Standard Event Status Enable Register will cause the ESB bit to be set in the Status Byte Register.

The Standard Event Status Register is read and cleared by the \*ESR? command. The Standard Event Status Enable register is set by the \*ESE <nrf> command and read by the \*ESE? command.

It is a bit field where each bit has the following significance.

- Bit 7: Power On. Set when power is first applied to the instrument.
- Bit 6: User Request (Not used).
- Bit 5: Command Error. Set when a syntax type error is detected in a command from the bus. The parser is reset and parsing continues at the next byte in the input stream
- Bit 4: Execution Error. Set when an error is encountered while attempting to execute a completely parsed command. The appropriate error number will be reported in the Execution Error Register, see ['Error / Event Queue.'](#page-20-0) section
- Bit 3: Not used.
- Bit 2: Query Error. Set when a query occurs. The appropriate error number will be reported in the Query Error Register, see 'Error messages' section.
- Bit 1: Not used.
- Bit 0: Operation Complete: Set in response to the '\*OPC' command.

### Operation status register

This register contains a number representing the actions currently being performed by the instrument.

Each bit has the following meaning.

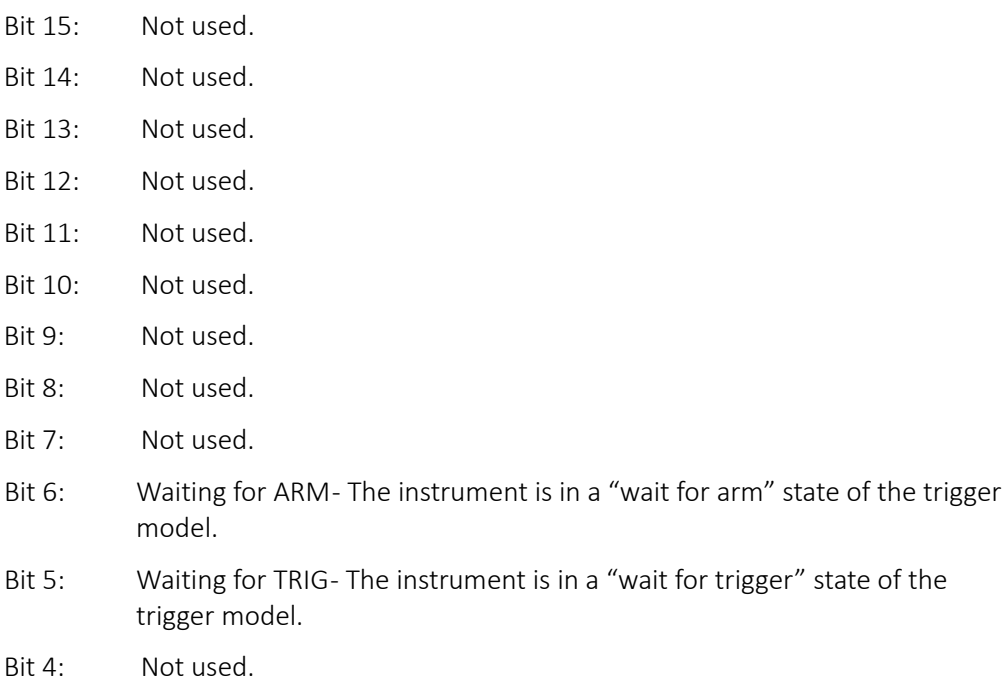

- Bit 3: Sweeping A sweep is in progress
- Bit 2: Not used.
- Bit 1: Not used.
- <span id="page-20-0"></span>Bit 0: Calibrating-The instrument is currently performing a calibration

### Error / Event Queue

The error-/event-queue contains all errors and events that have occurred since the instrument was powered on. The queue can be read with the SYSTem:ERRor? command and begins with the first occurred error. When there are no further errors in the queue the response will be 0,"No Error"

#### Status byte register and service request enable register

These two registers are implemented as required by the IEEE STD. 488.2. Any bits set in the Status Byte Register which correspond to bits set in the Service Request Enable Register will cause the RQS/MSS bit to be set in the Status Byte Register, thus generating a Service Request on the bus.

The Status Byte Register is read either by the \*STB? command, which will return MSS in bit 6, or by a Serial Poll which will return RQS in bit 6. The Service Request Enable register is set by the \*SRE <nrf> command and read by the \*SRE? command.

- Bit 7: STATus:OPERation summary bit. This bit is set if any bits in the STATus:OPERation register correspond to bits set in the STATus:OPERation:ENABle register.
- Bit 6: RQS/MSS. This bit, as defined by IEEE Std. 488.2, contains both the Requesting Service message and the Master Status Summary message. RQS is returned in response to a Serial Poll and MSS is returned in response to the \*STB? command.
- Bit 5: ESB. The Event Status Bit. This bit is set if any bits set in the Standard Event Status Register correspond to bits set in the Standard Event Status Enable Register.
- Bit 4: MAV. The Message Available Bit. This will be set when the instrument has a response message formatted and ready to send to the controller. The bit will be cleared after the Response Message Terminator has been sent.
- Bit 3: Not used.
- Bit 2: Error Queue is not empty. This will be set when there is one or more entries in the error queue.
- Bit 1: Not used
- Bit 0: Not used

## **7 - Remote Operation**

GPIB interface

### Status model

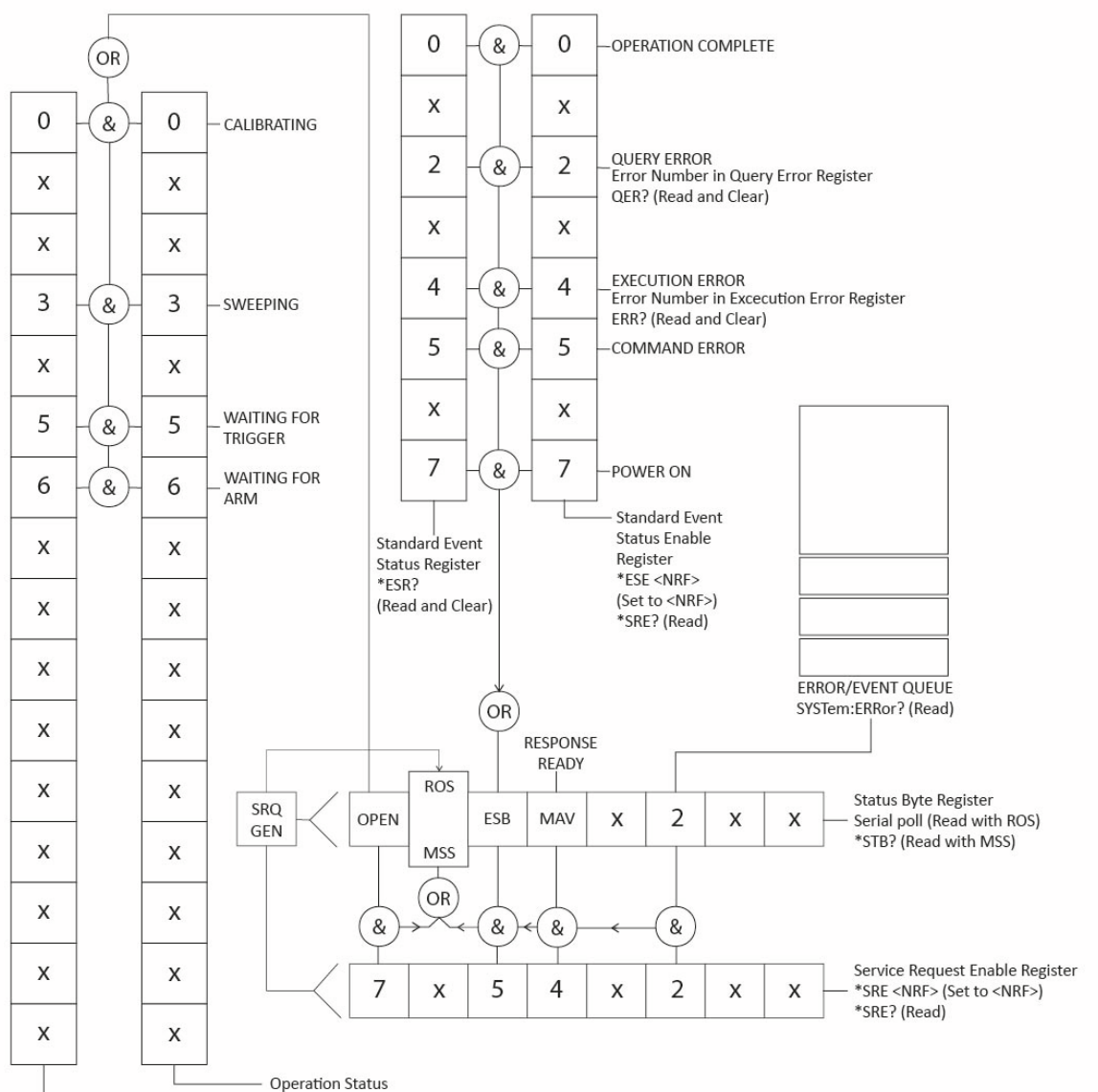

STATus:OPERation:CONDition? (Read)

Operation Status Enable STATus:OPERation:ENABle (Set)

STATus:OPERation:ENABle? (Read)

GPIB interface

### Power-on and remote operation default settings

The following instrument status values are set at power on:

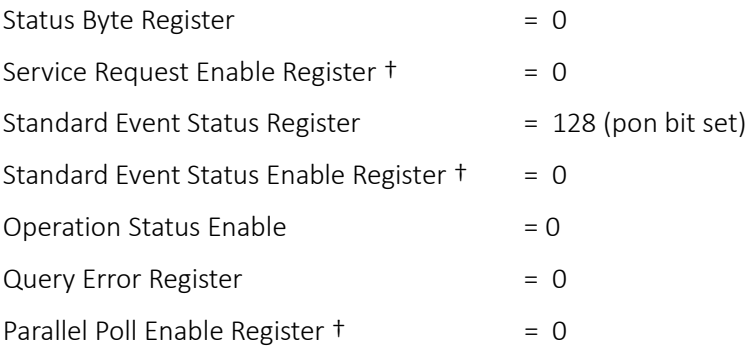

† Registers marked thus are specific to the GPIB section of the instrument and are of limited use via other interfaces.

The instrument will be in local state with the front panel controls active.

The instrument parameters at power-on are always the same as at last switch off with the exception of the output status. By default, the output is always off at power on but the user may change this from the front panel to be the same at power on as it was at switch off, see the Power On State paragraph in the instruction manual.

The \*RST (reset) interface command resets the instrument to the Remote Operation Default settings.

# <span id="page-24-1"></span><span id="page-24-0"></span>**REMOTE COMMAND FORMAT**

## **USB and LAN**

USB and LAN input to the instrument is buffered in a 1536 byte input queue which is filled, under interrupt in a manner transparent to all other instrument operations.

Commands must be sent as specified in the commands list and must be terminated with the command terminator code 0AH (Line Feed, LF). Commands may be sent in groups with individual commands separated from each other by the code 3BH (;). The group must be terminated with command terminator 0AH (Line Feed, LF).

Responses from the instrument to the controller are sent as specified in the commands list. Each response is terminated by a <RESPONSE MESSAGE TERMINATOR> which is 0DH (Carriage Return, CR) followed by 0AH (Line Feed, LF).

<WHITE SPACE> is defined as character codes 00H to 20H inclusive.

<WHITE SPACE> is ignored except in command identifiers. e.g. '\*C LS' is not equivalent to '\*CLS'. The high bit of all characters is ignored. The commands are case insensitive.

### <span id="page-25-0"></span>**GPIB**

GPIB input to the instrument is buffered in a 1536 byte input queue which is filled, under interrupt, in a manner transparent to all other instrument operations. The queue contains raw (un-parsed) data which is taken, by the parser, as required. Commands are executed in order and the parser will not start a new command until any previous command is complete. Responses are placed in the output queue until the instrument is addressed to talk when the response message will be sent.

Commands are sent as <PROGRAM MESSAGES> by the controller, each message consisting of zero or more <PROGRAM MESSAGE UNIT> elements separated by <PROGRAM MESSAGE UNIT SEPARATOR> elements.

A <PROGRAM MESSAGE UNIT> is any of the commands in the remote commands list.

A <PROGRAM MESSAGE UNIT SEPARATOR> is the semi-colon character ';' (3BH).

<PROGRAM MESSAGES> are separated by <PROGRAM MESSAGE TERMINATOR> elements which may be any of the following:

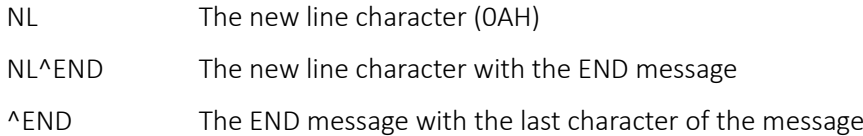

Responses from the instrument to the controller are sent as <RESPONSE MESSAGES>. A <RESPONSE MESSAGE> consists of one <RESPONSE MESSAGE UNIT> followed by a <RESPONSE MESSAGE TERMINATOR>.

A <RESPONSE MESSAGE TERMINATOR> is the new line character with the END message NL^END.

Each query produces a specific <RESPONSE MESSAGE> which is listed along with the command in the remote commands list.

<WHITE SPACE> is ignored except in command identifiers. e.g. '\*C LS' is not equivalent to '\*CLS'. <WHITE SPACE> is defined as character codes 00H to 20H inclusive with the exception of the NL character (0AH). The high bit of all characters is ignored. The commands are case insensitive.

# <span id="page-26-1"></span><span id="page-26-0"></span>**9 REMOTE CONTROL COMMANDS**

## **SCPI Overview**

This instrument uses SCPI (Standard Commands for Programmable Instruments) commands for remote control. The commands are based on SCPI Version 1999 and follow the syntax and rules including commands that are not taken from the SCPI standard. These commands are separated into two groups; common and subsystem.

Common commands are defined by the IEEE 488.2 standard to perform common instrument functions such as querying the status or resetting to default parameters.

Subsystem commands perform instrument specific functions and allow all operating parameters to be configured and queried. They are arranged in groups which correspond to particular functionality of the instrument. A tree structure is used extending to one or more levels below the root

Square brackets ([ ]) are used to represent a keyword that is optional for the command. Uppercase letters are used to differentiate between the short and long form version of keywords.

### **EXAMPLE**

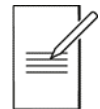

The command ": [SOURce:]FM[:DEViation]" is used to set the Frequency Modulation Deviation parameter and each of the following representations are equivalent and will set the FM Deviation to 123Hz.

:SOURce:FM:DEViation 123

:SOUR:FM:DEV 123

:SOUR:FM 123

:FM 123

### **9 - Remote Control Commands**

SCPI Overview

Multiple SCPI commands can be combined into a single message using a semicolon as separator.

### **EXAMPLE**

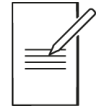

The combined message below will set the Frequency Modulation Deviation to 123Hz and enable FM as the modulation mode.

:SOURce:FM:DEViation 123;:SOURce:FM:STATe ON

The colon (:) character in the above example is used to reset the SCPI parser tree to the root level. If separated keywords are at the same branch of the SCPI tree then the colon may be omitted.

The message below is the equivalent of the one above.

:SOURce:FM:DEViation 123;STATe ON

A message terminator (typically a 'new line' character) completes the message and resets the current path to the root.

## **9 - Remote Control Commands**

SCPI subsystems

## <span id="page-28-0"></span>**SCPI subsystems**

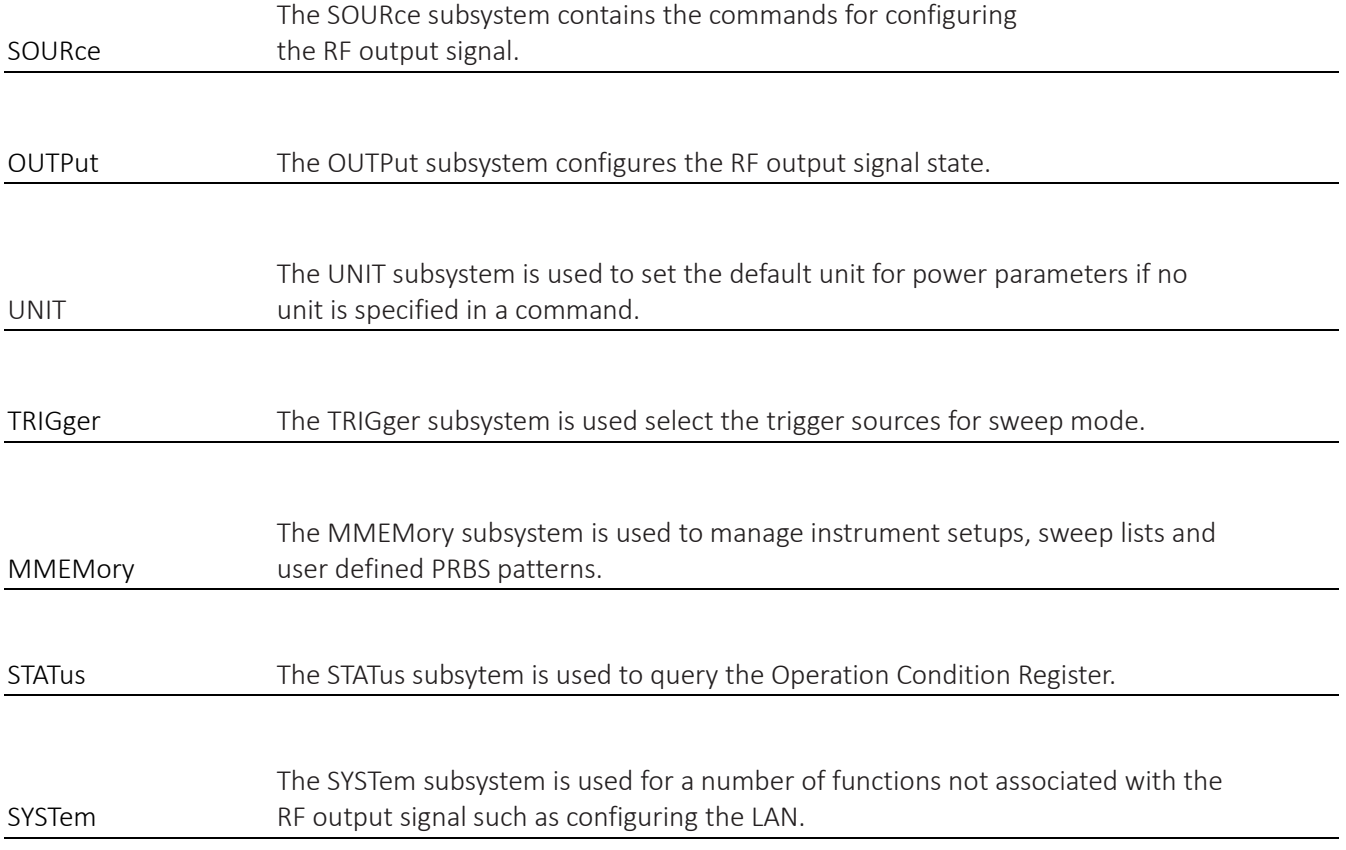

## **9 - Remote Control Commands**

Parameter data formats

## <span id="page-29-0"></span>**Parameter data formats**

### Parameter Formats

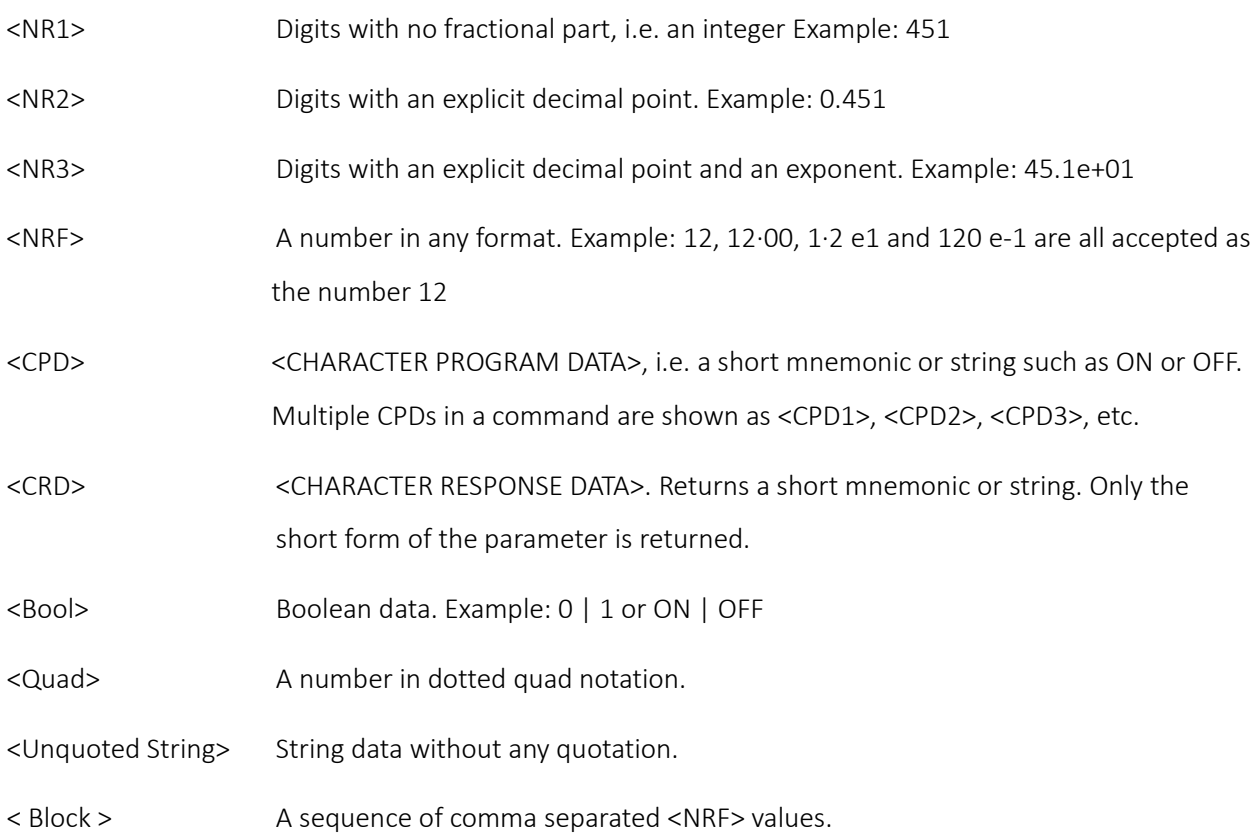

Common commands

# <span id="page-30-0"></span>**10. SCPI COMMAND LIST**

## <span id="page-30-1"></span>**Common commands**

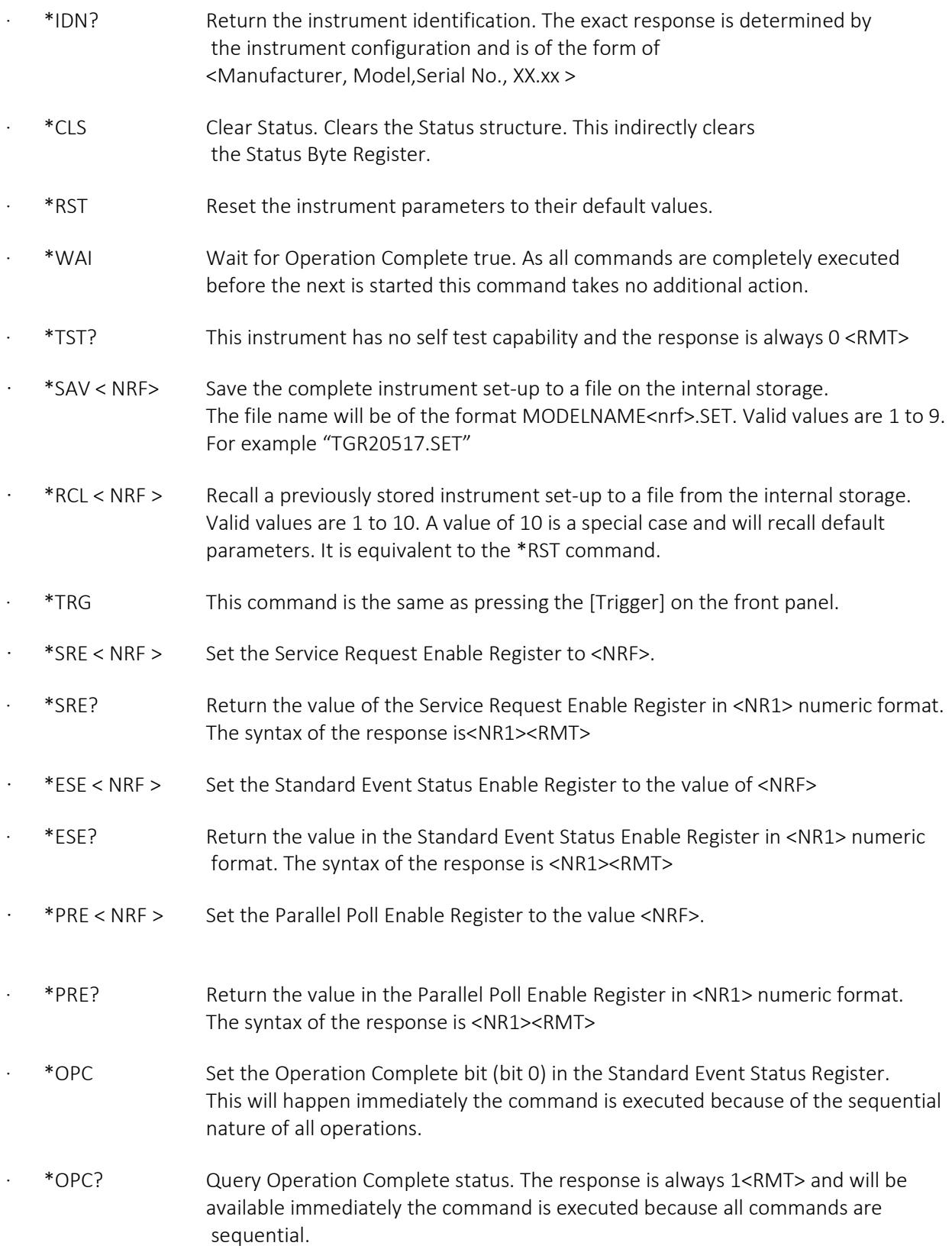

Common commands

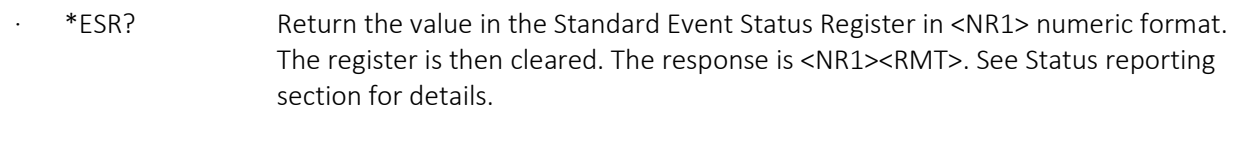

- · QER? Query and clear Query Error Register. The response format is NR1<RMT>
- · \*STB? Return the value of the Status Byte Register in <NR1> numeric format. The syntax of the response is<NR1><RMT>
- · \*IST? Return ist local message as defined by IEEE Std. 488.2. The syntax of the response is 0<RMT>, if the local message is false, or 1<RMT>, if the local message is true.

<span id="page-32-0"></span>Query commands

## **Query commands**

All commands (with the exception of any set in Orange) can be presented as a query command by adding '?' at the end, this will return the current set value or parameter as <…>

Commands set in **Blue** are query only.

SYSTem Subsystem commands

<span id="page-33-0"></span>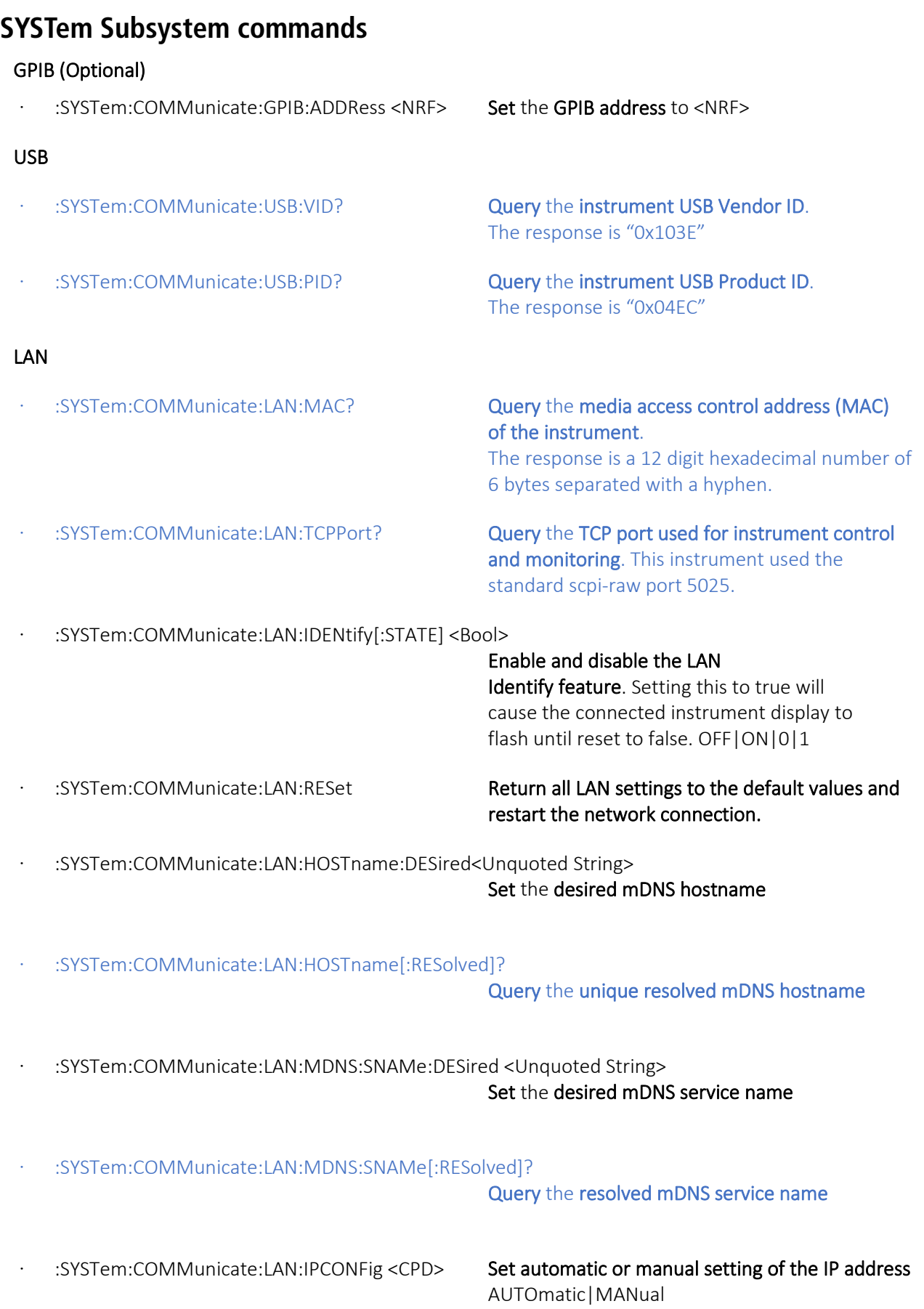

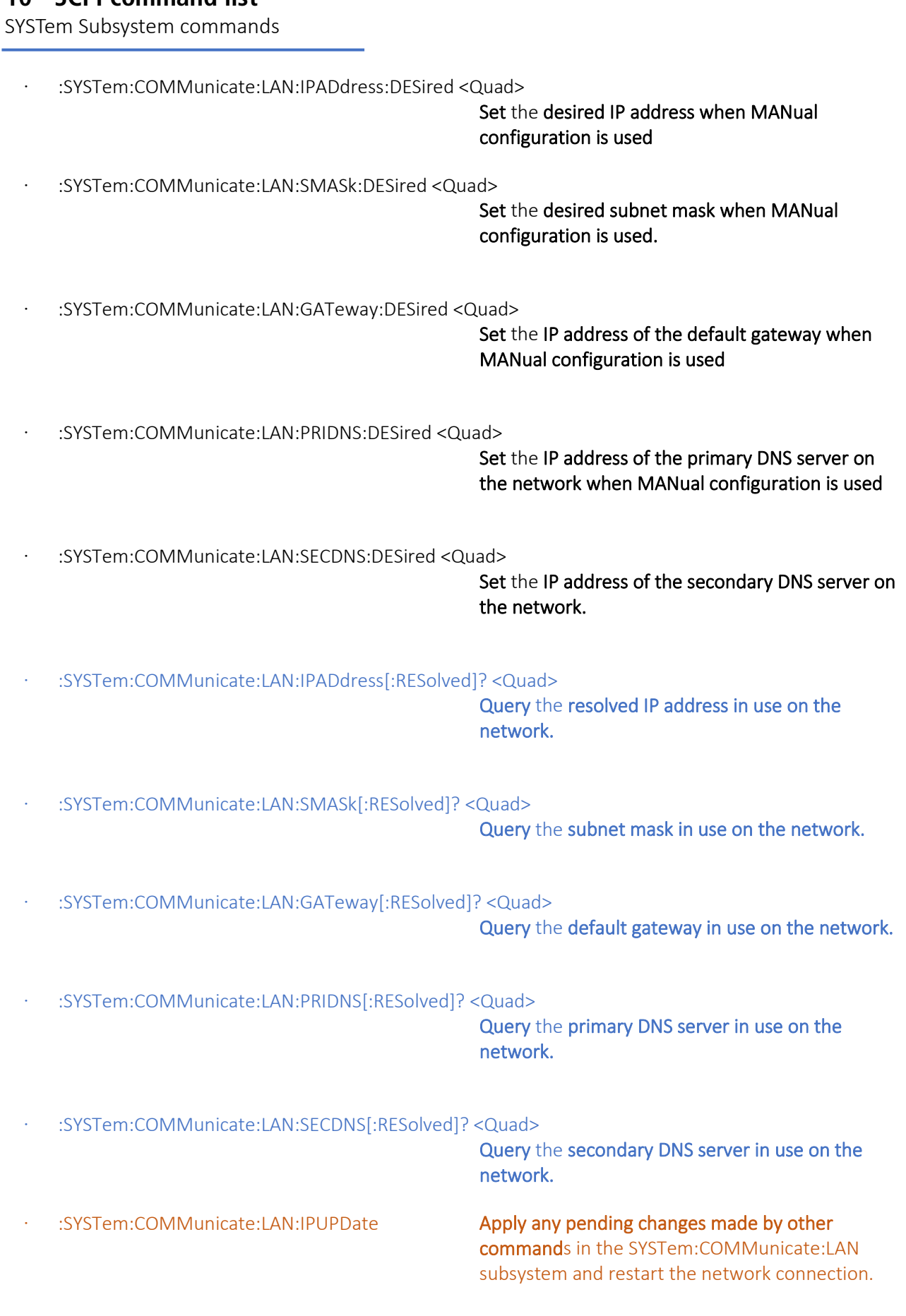

SYSTem Subsystem commands

#### Beep

· :SYSTem:BEEPer <Bool> Set all system buzzer settings to <Bool> OFF|ON |0|1

· :SYSTem:BEEPer? Query the system buzzer settings. The response is

#### Backlight

· :SYSTem:BACKLight <NRF> Set the LCD backlight brightness to <NRF>%

a comma separated list of the states of the error, warning, info, key, touch and remote buzzers.

#### Colour theme

#### Digit format

#### Power on state

#### Error message

· :SYSTem:THEMe <CPD> Set the system display colour theme to <CPD> THEMe1| THEMe2| THEMe3| THEMe4|THEMe5| THEMe6| THEMe7| THEMe8

· :SYSTem:DIGIformat <CPD> Set the displayed digit grouping of frequency values to <CPD> SPACe|COMMa

· :SYSTem:POWeron <CPD> Set the instrument power on state to <CPD> DEFualt|LATest

#### · :SYSTem:ERRor[:NEXT]? <CPD> Query the error/event queue for the oldest entry and remove it from the queue. The response is an error number followed by a description of the error. If the queue is empty the response will be 0, "No error"

#### Firmware version

· :SYSTem:VERSion? Query the instrument firmware version number.

#### Local mode

· :SYSTem:KLOCk<Bool > Enable and disable the remote control keyboard lock out. This disables the front panel LOCAL key when set to true. OFF|ON|0|1

· :SYSTem:LOCal Go to local operation. Any subsequent command will restore the remote state.

STATus Subsystem commands

## <span id="page-36-0"></span>**STATus Subsystem commands**

## · :STATus:OPERation:CONDition? Query the Status Operation Condition register.

See Status reporting section for details. The content is not deleted after being read as it indicates the current operating status

· :STATus:OPERation:ENABle <NRF> Set Status Operation Enable Register to the value of <NRF>

SOURce Subsystem Commands

## <span id="page-37-0"></span>**SOURce Subsystem Commands**

### Continuous wave

:[SOURce:]FREQuency[:CW] <NRF> Set the frequency of the RF output signal to <NRF> HZ|KHZ|MHZ|MAHZ|GHZ

: [SOURce: ]FREQuency [: FIXed] <NRF> Set the frequency of the RF output signal to <NRF> HZ|KHZ|MHZ|MAHZ|GHZ

· :[SOURce:]POWer[:LEVel][:IMMediate][:AMPLitude] <NRF>

Set the output level of the RF output signal to <NRF> DBM|DBUV|UV|MV

### Modulation

· :[SOURce:]MODulation[:STATe] <Bool> Set Modulation state to <Bool> OFF|ON|0|1

#### AM

- 
- 
- 
- 
- 
- 

#### FM

- 
- 
- 
- 
- 
- 

· : [SOURce:]AM[:DEPTh] <NRF> Set AM waveform depth to <NRF> %

· :[SOURce:]AM:INTernal:FREQuency <NRF> Set AM waveform internal frequency to <NRF> HZ|KHZ|MHZ|MAHZ|GHZ

· : [SOURce:]AM:SOURce <CPD> **Set AM** waveform **source** to <CPD> SINe|SQUare|RAMPPositive| RAMPNegative|TRIangle|EXTernal

· :[SOURce:]AM:SYNCOUT <Bool> Set AM sync out to <Bool> OFF|ON|0|1

· :[SOURce:]AM:MODOUT <Bool> Set AM mod out to <Bool> OFF|ON|0|1

· :[SOURce:]AM:STATe <Bool> Set AM State to <Bool> OFF|ON|0|1

· :[SOURce:]FM[:DEViation] <NRF> Set FM waveform deviation to <NRF> HZ|KHZ|MHZ|MAHZ|GHZ

· :[SOURce:]FM:INTernal:FREQuency <NRF> Set FM waveform internal frequency to <NRF> HZ|KHZ|MHZ|MAHZ|GHZ

· :[SOURce:]FM:SOURce <CPD> Set FM waveform source to <CPD> SINe|SQUare|RAMPPositive| RAMPNegative|TRIangle|EXTernal

· :[SOURce:]FM:SYNCOUT <Bool> Set FM sync out to <Bool> OFF|ON|0|1

· :[SOURce:]FM:MODOUT <Bool> Set FM mod out to <Bool> OFF|ON|0|1

· :[SOURce:]FM:STATe <Bool> Set FM State to <Bool> OFF|ON|0|1

SOURce Subsystem Commands

### PM

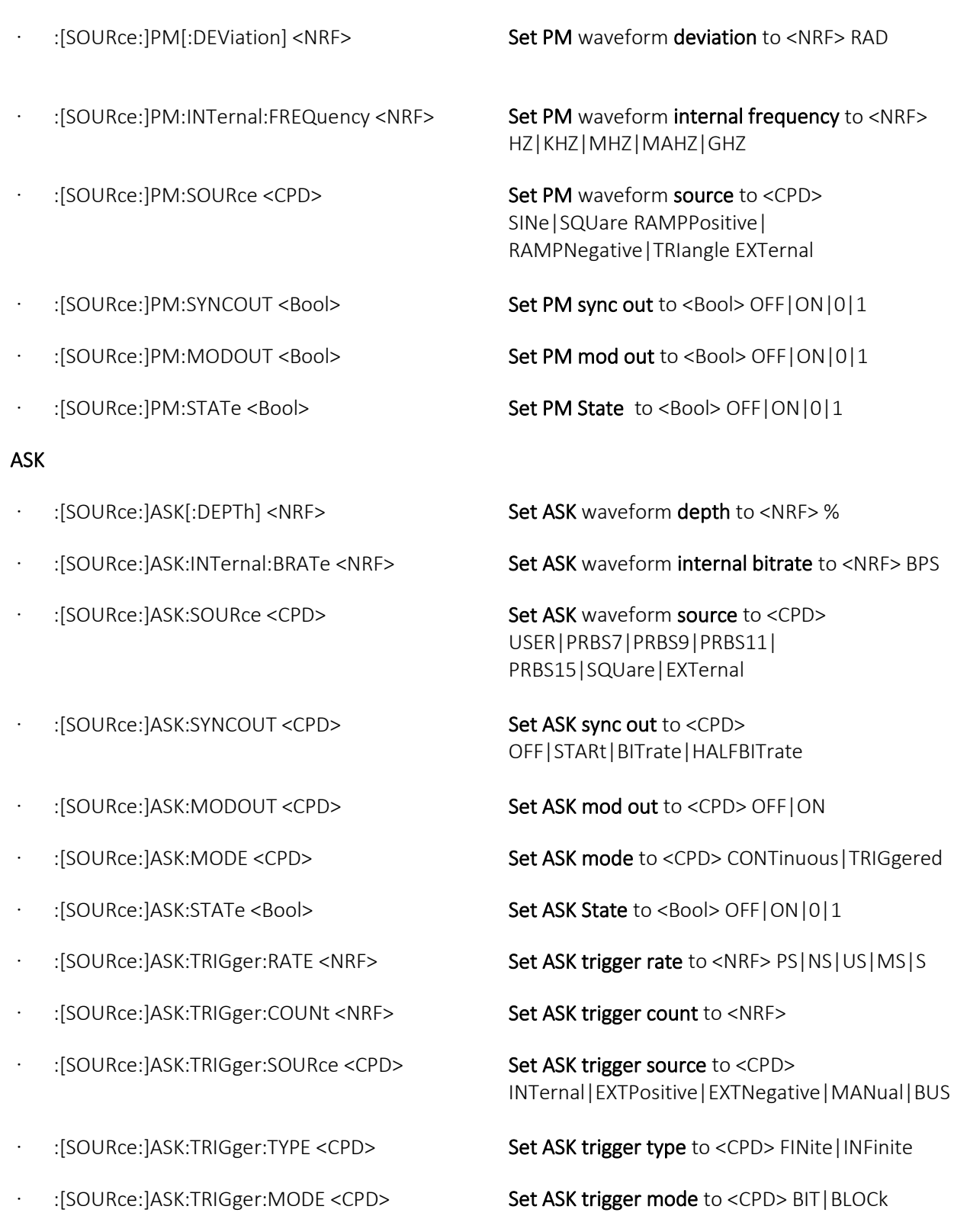

SOURce Subsystem Commands

### **OOK**

- 
- 
- : ISOURce: *lOOK*: SYNCOUT <CPD>
Set OOK sync out to <CPD>
Set OOK sync out to <CPD
- 
- 
- 
- 
- :[SOURce:]OOK:TRIGger:COUNt <NRF>
Set OOK trigger count to <NRF>
- 
- 
- · :[SOURce:]OOK:TRIGger:SOURce <CPD> Set OOK trigger source to <CPD>

#### FSK

- 
- 
- 
- :[SOURce:]FSK:SYNCOUT <CPD>
Set FSK sync out to <CPD>
- 
- 
- 
- · :[SOURce:]FSK:FILTer <CPD> Set FSK filter to <CPD>

· :[SOURce:]OOK:INTernal:BRATe <NRF> Set OOK waveform internal bitrate to <NRF> BPS

· :[SOURce:]OOK:SOURce <CPD> Set OOK waveform source to <CPD> USER|PRBS7|PRBS9|PRBS11| PRBS15|SQUare|EXTernal

OFF|STARt|BITrate|HALFBITrate

· :[SOURce:]OOK:MODOUT <CPD> Set OOK mod out to <CPD> OFF|ON

· :[SOURce:]OOK:MODE <CPD> Set OOK mode to <CPD> CONTinuous|TRIGgered

· :[SOURce:]OOK:STATe <Bool> Set OOK State to <Bool> OFF|ON|0|1

· :[SOURce:]OOK:TRIGger:RATE <NRF> Set OOK trigger rate to <NRF> PS|NS|US|MS|S

· :[SOURce:]OOK:TRIGger:TYPE <CPD> Set OOK trigger type to <CPD> FINite|INFinite

· :[SOURce:]OOK:TRIGger:MODE <CPD> Set OOK trigger mode to <CPD> BIT|BLOCk

INTernal|EXTPositive|EXTNegative|MANual|BUS

: [SOURce: ]FSK[: DEViation] <NRF>
Set FSK waveform deviation to <NRF> HZ|KHZ|MHZ|MAHZ|GHZ

· :[SOURce:]FSK:INTernal:BRATe <NRF> Set FSK waveform internal bitrate to <NRF> BPS

:[SOURce:]FSK:SOURce <CPD>
Set FSK waveform source to <CPD>
Set FSK waveform source to <CPD> USER PRBS7|PRBS9|PRBS11| PRBS15|SQUare|EXTernal

OFF|STARt|BITrate|HALFBITrate

· :[SOURce:]FSK:MODOUT <CPD> Set FSK mod out to <CPD> OFF|BINary|FILTered

· :[SOURce:]FSK:MODE <CPD> Set FSK mode to <CPD> CONTinuous|TRIGgered

· :[SOURce:]FSK:STATe <Bool> Set FSK State to <Bool> OFF|ON|0|1

GAUSSIANBT03|GAUSSIANBT05| GAUSSIANBT07|RAISEDCOS05|RAISEDCOS07| ROOTRAISEDCOS05|ROOTRAISEDCOS07|NONe| HALFSINe

SOURce Subsystem Commands

- 
- : [SOURce: ]FSK:TRIGger:COUNt <NRF>
Set FSK trigger count to <NRF>
- 
- 
- · :[SOURce:]FSK:TRIGger:SOURce <CPD> Set FSK trigger source to <CPD>

#### 3FSK

- 
- 
- 
- · :[SOURce:]3FSK:SYNCOUT <CPD> Set 3FSK sync out to <CPD>
- · :[SOURce:]3FSK:MODOUT <CPD> Set 3FSK mod out to <CPD>
- 
- 
- · :[SOURce:]3FSK:FILTer <CPD> Set 3FSK filter to <CPD>

· :[SOURce:]FSK:TRIGger:RATE <NRF> Set FSK trigger rate to <NRF> PS|NS|US|MS|S

· :[SOURce:]FSK:TRIGger:TYPE <CPD> Set FSK trigger type to <CPD> FINite|INFinite

· :[SOURce:]FSK:TRIGger:MODE <CPD> Set FSK trigger mode to <CPD> BIT|BLOCk

INTernal|EXTPositive|EXTNegative|MANual|BUS

: [SOURce: 13FSK[: DEViation] <NRF>
Set 3FSK waveform deviation to <NRF>
Set 3FSK waveform deviation to <NRF> HZ|KHZ|MHZ|MAHZ|GHZ

· :[SOURce:]3FSK:INTernal:BRATe <NRF> Set 3FSK waveform internal bitrate to <NRF> BPS

· :[SOURce:]3FSK:SOURce <CPD> Set 3FSK waveform source to <CPD> USER|PRBS7|PRBS9|PRBS11| PRBS15|SQUare|EXTernal

OFF|STARt|BITrate|HALFBITrate

OFF|BINary|FILTered|ENCoded

· :[SOURce:]3FSK:MODE <CPD> Set 3FSK mode to <CPD> CONTinuous|TRIGgered

· :[SOURce:]3FSK:STATe <Bool> Set 3FSK State to <Bool> OFF|ON|0|1

GAUSSIANBT03|GAUSSIANBT05| GAUSSIANBT07|RAISEDCOS05|RAISEDCOS07| ROOTRAISEDCOS05|ROOTRAISEDCOS07|NONe| HALFSINe

· :[SOURce:]3FSK:ENCoding:SYNC <CPD> Set 3FSK encoding sync to <CPD> EXTPositive|EXTNegative|NONe

· :[SOURce:]3FSK:TRIGger:RATE <NRF> Set 3FSK trigger rate to <NRF> PS|NS|US|MS|S

· :[SOURce:]3FSK:TRIGger:TYPE <CPD> Set 3FSK trigger type to <CPD> FINite|INFinite

· :[SOURce:]3FSK:TRIGger:MODE <CPD> Set 3FSK trigger mode to <CPD> BIT|BLOCk

INTernal|EXTPositive|EXTNegative|MANual|BUS

- 
- 
- · : [SOURce:]3FSK:TRIGger:COUNt <NRF> Set 3FSK trigger count to <NRF>
- 
- 
- · :[SOURce:]3FSK:TRIGger:SOURce <CPD> Set 3FSK trigger source to <CPD>

SOURce Subsystem Commands

### 4FSK

- 
- 
- 
- · :[SOURce:]4FSK:SYNCOUT <CPD> Set 4FSK sync out to <CPD>
- · :[SOURce:]4FSK:MODOUT <CPD> Set 4FSK mod out to <CPD>
- 
- 
- · :[SOURce:]4FSK:FILTer <CPD> Set 4FSK filter to <CPD>
- · :[SOURce:]4FSK:ENCoding:SYNC <CPD> Set 4FSK encoding sync to <CPD>
- 
- 
- : [SOURce:]4FSK:TRIGger:COUNt <NRF>
Set 4FSK trigger count to <NRF>
- 
- 
- · :[SOURce:]4FSK:TRIGger:SOURce <CPD> Set 4FSK trigger source to <CPD>

#### GFSK

- 
- 
- 

· :[SOURce:]4FSK[:DEViation] <NRF> Set 4FSK waveform deviation to <NRF> HZ|KHZ|MHZ|MAHZ|GHZ

· :[SOURce:]4FSK:INTernal:BRATe <NRF> Set 4FSK waveform internal bitrate to <NRF> BPS

· :[SOURce:]4FSK:SOURce <CPD> Set 4FSK waveform source to <CPD> USER| PRBS7| PRBS9| PRBS11| PRBS15|SQUare|EXTernal

OFF|STARt|BITrate|HALFBITrate

OFF|BINary|FILTered|ENCoded

· :[SOURce:]4FSK:MODE <CPD> Set 4FSK mode to <CPD> CONTinuous|TRIGgered

· :[SOURce:]4FSK:STATe <Bool> Set 4FSK State to <Bool> OFF|ON|0|1

GAUSSIANBT03|GAUSSIANBT05| GAUSSIANBT07|RAISEDCOS05|RAISEDCOS07| ROOTRAISEDCOS05|ROOTRAISEDCOS07|NONe| HALFSINe

EXTPositive|EXTNegative|NONe

· :[SOURce:]4FSK:ENCoding:METHod <CPD> Set 4FSK encoding method to <CPD> GRAY|BINary

· :[SOURce:]4FSK:TRIGger:RATE <NRF> Set 4FSK trigger rate to <NRF> PS|NS|US|MS|S

· :[SOURce:]4FSK:TRIGger:TYPE <CPD> Set 4FSK trigger type to <CPD> FINite|INFinite

· :[SOURce:]4FSK:TRIGger:MODE <CPD> Set 4FSK trigger mode to <CPD> BIT|BLOCk

INTernal|EXTPositive|EXTNegative|MANual|BUS

:[SOURce:]GFSK[:DEViation] <NRF>
Set GFSK waveform deviation to <NRF>
Set GFSK waveform deviation to <NRF> HZ|KHZ|MHZ|MAHZ|GHZ

· :[SOURce:]GFSK:INTernal:BRATe <NRF> Set GFSK waveform internal bitrate to <NRF> BPS

· :[SOURce:]GFSK:SOURce <CPD> Set GFSK waveform source to <CPD> USER|PRBS7|PRBS9|PRBS11| PRBS15|SQUare|EXTernal

SOURce Subsystem Commands

- · :[SOURce:]GFSK:SYNCOUT <CPD> Set GFSK sync out to <CPD>
- · :[SOURce:]GFSK:MODOUT <CPD> Set GFSK mod out to <CPD>
- 
- 
- · :[SOURce:]GFSK:FILTer <CPD> Set GFSK filter to <CPD>
- 
- · :[SOURce:]GFSK:TRIGger:COUNt <NRF> Set GFSK trigger count to <NRF>
- 
- 
- · :[SOURce:]GFSK:TRIGger:SOURce <CPD> Set GFSK trigger source to <CPD>

#### **MSK**

- 
- 
- · :[SOURce:]MSK:SYNCOUT <CPD> Set MSK sync out to <CPD>
- 
- 
- 
- 
- · :[SOURce:]MSK:TRIGger:COUNt <NRF> Set MSK trigger count to <NRF>
- 
- 
- · :[SOURce:]MSK:TRIGger:SOURce <CPD> Set MSK trigger source to <CPD>

OFF|STARt|BITrate|HALFBITrate

OFF|BINary|FILTered

· :[SOURce:]GFSK:MODE <CPD> Set GFSK mode to <CPD> CONTinuous|TRIGgered

· :[SOURce:]GFSK:STATe <Bool> Set GFSK State to <Bool> OFF|ON|0|1

GAUSSIANBT03|GAUSSIANBT05|GAUSSIANBT07

· : [SOURce:]GFSK:TRIGger:RATE <NRF> Set GFSK trigger rate to <NRF> PS|NS|US|MS|S

· :[SOURce:]GFSK:TRIGger:TYPE <CPD> Set GFSK trigger type to <CPD> FINite|INFinite

· :[SOURce:]GFSK:TRIGger:MODE <CPD> Set GFSK trigger mode to <CPD> BIT|BLOCk

INTernal|EXTPositive|EXTNegative|MANual|BUS

· :[SOURce:]MSK:INTernal:BRATe <NRF> Set MSK waveform internal bitrate to <NRF> BPS

· :[SOURce:]MSK:SOURce <CPD> Set MSK waveform source to <CPD> USER|PRBS7|PRBS9|PRBS11|PRBS15|SQUare

OFF|STARt|BITrate|HALFBITrate

· :[SOURce:]MSK:MODOUT <CPD> Set MSK mod out to <CPD> OFF|ON

· :[SOURce:]MSK:MODE <CPD> Set MSK mode to <CPD> CONTinuous|TRIGgered

· :[SOURce:]MSK:STATe <Bool> Set MSK State to <Bool> OFF|ON|0|1

· : [SOURce:]MSK:TRIGger:RATE <NRF> Set MSK trigger rate to <NRF> PS|NS|US|MS|S

· :[SOURce:]MSK:TRIGger:TYPE <CPD> Set MSK trigger type to <CPD> FINite|INFinite

· :[SOURce:]MSK:TRIGger:MODE <CPD> Set MSK trigger mode to <CPD> BIT|BLOCk

INTernal|EXTPositive|EXTNegative|MANual|BUS

SOURce Subsystem Commands

### GMSK

- 
- 
- · :[SOURce:]GMSK:SYNCOUT <CPD> Set GMSK sync out to <CPD>
- 
- 
- 
- · :[SOURce:]GMSK:FILTer <CPD> Set GMSK filter to <CPD>
- 
- · :[SOURce:]GMSK:TRIGger:COUNt <NRF> Set GMSK trigger count to <NRF>
- 
- 
- · :[SOURce:]GMSK:TRIGger:SOURce <CPD> Set GMSK trigger source to <CPD>

· :[SOURce:]GMSK:INTernal:BRATe <NRF> Set GMSK waveform internal bitrate <NRF> BPS

· :[SOURce:]GMSK:SOURce <CPD> Set GMSK waveform source to <CPD> USER|PRBS7|PRBS9|PRBS11|PRBS15|SQUare

OFF|STARt|BITrate|HALFBITrate

· :[SOURce:]GMSK:MODOUT <CPD> Set GMSK mod out to <CPD> OFF|BINary|FILTered

· :[SOURce:]GMSK:MODE <CPD> Set GMSK mode to <CPD> CONTinuous|TRIGgered

· :[SOURce:]GMSK:STATe <Bool> Set GMSK State to <Bool> OFF|ON|0|1

GAUSSIANBT03|GAUSSIANBT05|GAUSSIANBT07

· : [SOURce:]GMSK:TRIGger:RATE <NRF> Set GMSK trigger rate to <NRF> PS|NS|US|MS|S

· :[SOURce:]GMSK:TRIGger:TYPE <CPD> Set GMSK trigger type to <CPD> FINite|INFinite

· :[SOURce:]GMSK:TRIGger:MODE <CPD> Set GMSK trigger mode to <CPD> BIT|BLOCk

INTernal|EXTPositive|EXTNegative|MANual|BUS

#### HMSK

- 
- 
- · :[SOURce:]HMSK:SYNCOUT <CPD> Set HMSK sync out to <CPD>
- 
- 
- 
- 
- 
- · :[SOURce:]HMSK:TRIGger:COUNt <NRF> Set HMSK trigger count to <NRF>

· :[SOURce:]HMSK:INTernal:BRATe <NRF> Set HMSK waveform internal bitrate <NRF> BPS

· :[SOURce:]HMSK:SOURce <CPD> Set HMSK waveform source to <CPD> USER|PRBS7|PRBS9|PRBS11|PRBS15|SQUare

OFF|STARt|BITrate|HALFBITrate

· :[SOURce:]HMSK:MODOUT <CPD> Set HMSK mod out to <CPD> OFF|BINary|FILTered

· :[SOURce:]HMSK:MODE <CPD> Set HMSK mode to <CPD> CONTinuous|TRIGgered

· :[SOURce:]HMSK:STATe <Bool> Set HMSK State to <Bool> OFF|ON|0|1

· :[SOURce:]HMSK:FILTer <CPD> Set HMSK filter to <CPD> HALFSINe

· :[SOURce:]HMSK:TRIGger:RATE <NRF> Set HMSK trigger rate to <NRF> PS|NS|US|MS|S

SOURce Subsystem Commands

- 
- 
- · :[SOURce:]HMSK:TRIGger:SOURce <CPD> Set HMSK trigger source to <CPD>

#### PSK

- 
- 
- 
- : [SOURce: ]PSK: SYNCOUT <CPD>
Set PSK sync out to <CPD>
Set PSK sync out to <CPD
- 
- 
- 
- 
- · : [SOURce:]PSK:TRIGger:COUNt <NRF> Set PSK trigger count to <NRF>
- · :[SOURce:]PSK:TRIGger:SOURce <CPD> Set PSK trigger source to <CPD>
- 
- 

#### CW

#### Mode

- 
- · CW|FIXed|SWEep|LIST

· :[SOURce:]HMSK:TRIGger:TYPE <CPD> Set HMSK trigger type to <CPD> FINite|INFinite

· :[SOURce:]HMSK:TRIGger:MODE <CPD> Set HMSK trigger mode to <CPD> BIT|BLOCk

- INTernal|EXTPositive|EXTNegative|MANual|BUS
- · :[SOURce:]PSK[:DEViation] <NRF> Set PSK waveform deviation to <NRF> RAD
- · :[SOURce:]PSK:INTernal:BRATe <NRF> Set PSK waveform internal bitrate <NRF> BPS
- · :[SOURce:]PSK:SOURce <CPD> Set PSK waveform source to <CPD> USER|PRBS7|PRBS9|PRBS11| PRBS15|SQUare|EXTernal
	- OFF|STARt|BITrate|HALFBITrate
- · :[SOURce:]PSK:MODOUT <CPD> Set PSK mod out to <CPD> OFF|ON
- · :[SOURce:]PSK:MODE <CPD> Set PSK mode to <CPD> CONTinuous|TRIGgered
	- · :[SOURce:]PSK:STATe <Bool> Set PSK State to <Bool> OFF|ON|0|1
	- · :[SOURce:]PSK:TRIGger:RATE <NRF> Set PSK trigger rate to <NRF> PS|NS|US|MS|S
		-
		- INTernal|EXTPositive|EXTNegative|MANual|BUS
- · :[SOURce:]PSK:TRIGger:TYPE <CPD> Set PSK trigger type to <CPD> FINite|INFinite
	- · :[SOURce:]PSK:TRIGger:MODE <CPD> Set PSK trigger mode to <CPD> BIT|BLOCk

· :[SOURce:]LIST:PRBS <NRF>,<Block1> Create a user specified PRBS list of <NRF> points, followed by < Block1 > of comma separated high, low values. For example, to create a 10 point PRBS list with alternating high/low values use: :[SOURce:]LIST:PRBS 10,1,0,1,0,1,0,1,0,1,0

· :[SOURce:]FREQuency:MODE <CPD> Set the operating mode for generating the RF output signal to <CPD>

SOURce Subsystem Commands

### Sweep

#### · :[SOURce:]SWEep:TYPE <CPD> Set sweep type to <CPD> STEP|LIST

#### General

- · :[SOURce:]SWEep:CONtrol <CPD> Set sweep control to < CPD >
- 
- 
- · :[SOURce:]SWEep:SYNCOUT <CPD> Set sweep sync output to OFF|ON
- · :[SOURce:]SWEep:SYNCOUT:POLarity <CPD> Set sweep sync output polarity to < CPD >

FREQuency|POWer|BOTH

· :[SOURce:]SWEep:MODE <CPD> Set sweep mode to< CPD > CONTinous|SINGle

· :[SOURce:]SWEep:DIRection <CPD> Set sweep direction to < CPD > UP|DOWN

POSitive|NEGative

#### Step

- 
- 
- 
- 
- 
- · : [SOURce:]SWEep:POINTs <NRF> Set step sweep length to < NRF >
- : [SOURce:]SWEep:SPACing <CPD>
Set step sweep shape to  $\langle$  CPD >

#### List

· :[SOURce:]LIST:Frequency <NRF>,<Block1> Create a user specified frequency, level

: [SOURce: ]FREQuency: STARt <NRF>
Set step sweep start frequency to < NRF > HZ|KHZ|MHZ|MAHZ|GHZ

: [SOURce: ]FREQuency: STOP <NRF>
Set step sweep stop frequency to < NRF > HZ|KHZ|MHZ|MAHZ|GHZ

:[SOURce:]POWer:STARt <NRF>
Set step sweep start amplitude to < NRF > DBM|DBUV|UV|MV

:[SOURce:]POWer:STOP <NRF> Set step sweep stop amplitude to < NRF > DBM|DBUV|UV|MV

: [SOURce: ]SWEep: DWELL <NRF>
Set step sweep dwell time to <NRF>
Set step sweep dwell time to <NRF> PS|NS|US|MS|S

LINear|LOGarithmic

and dwell step list of <NRF> points, followed by < Block1 > of comma separated frequency, level and dwell values for each point. For example, to create a 2 point list with Frequency $1 = 1$ MHz, Level $1 = -10$ dBm, Dwell $1 = 1$ s Frequency2 =  $2$ MHz, Level2 =  $-20$ dBm, Dwell2 =  $2s$ Use: :[SOURce:]LIST:FREQuency 2 , 1e6, -10, 1, 2e6, -20, 2

SOURce Subsystem Commands

Reference clock<br>
:SOURce:ROSCillator:SOURce <CPD>

· :SOURce:ROSCillator:SOURce <CPD> Set reference clock source to < CPD > INTernal|EXTernal

### Low spur mode

· :[SOURce:]LOWSpur[:STATe] <Bool> Set low spur mode state to <Bool> OFF|ON|0|1

SOURce Subsystem Commands

UNIT Subsystem commands

<span id="page-47-0"></span>· :UNIT:POWer <CPD> Set the default unit for power parameters to

<CPD> DBM|DBUV|UV|MV

OUTPut Subsystem commands

### <span id="page-48-0"></span>**OUTPut Subsystem commands**

·

· :OUTPut[:STATe] <Bool> Set the RF output state to <Bool> OFF|ON|0|1

· :OUTPut:ROSCillator[:STATe] <Bool> Set reference clock output state to <Bool> OFF|ON|0|1

TRIGger Subsystem commands

### <span id="page-49-0"></span>**TRIGger Subsystem commands**

- 
- · :TRIGger:SWEep:TIMer <NRF> Set sweep trigger timer to <CPD>
- 

· :TRIGger:SOURce <CPD> Set sweep trigger source to <CPD> IMMediate|EXTPositive|EXTNegative| MANual|BUS|TIMer

PS|NS|US|MS|S

· :TRIGger:POINT:SOURce <CPD> Set sweep trigger point source to <CPD> IMMediate|EXTPositive|EXTNegative| MANual|BUS

MMEMory Subsystem commands

## <span id="page-50-0"></span>**MMEMory Subsystem commands**

### Stores

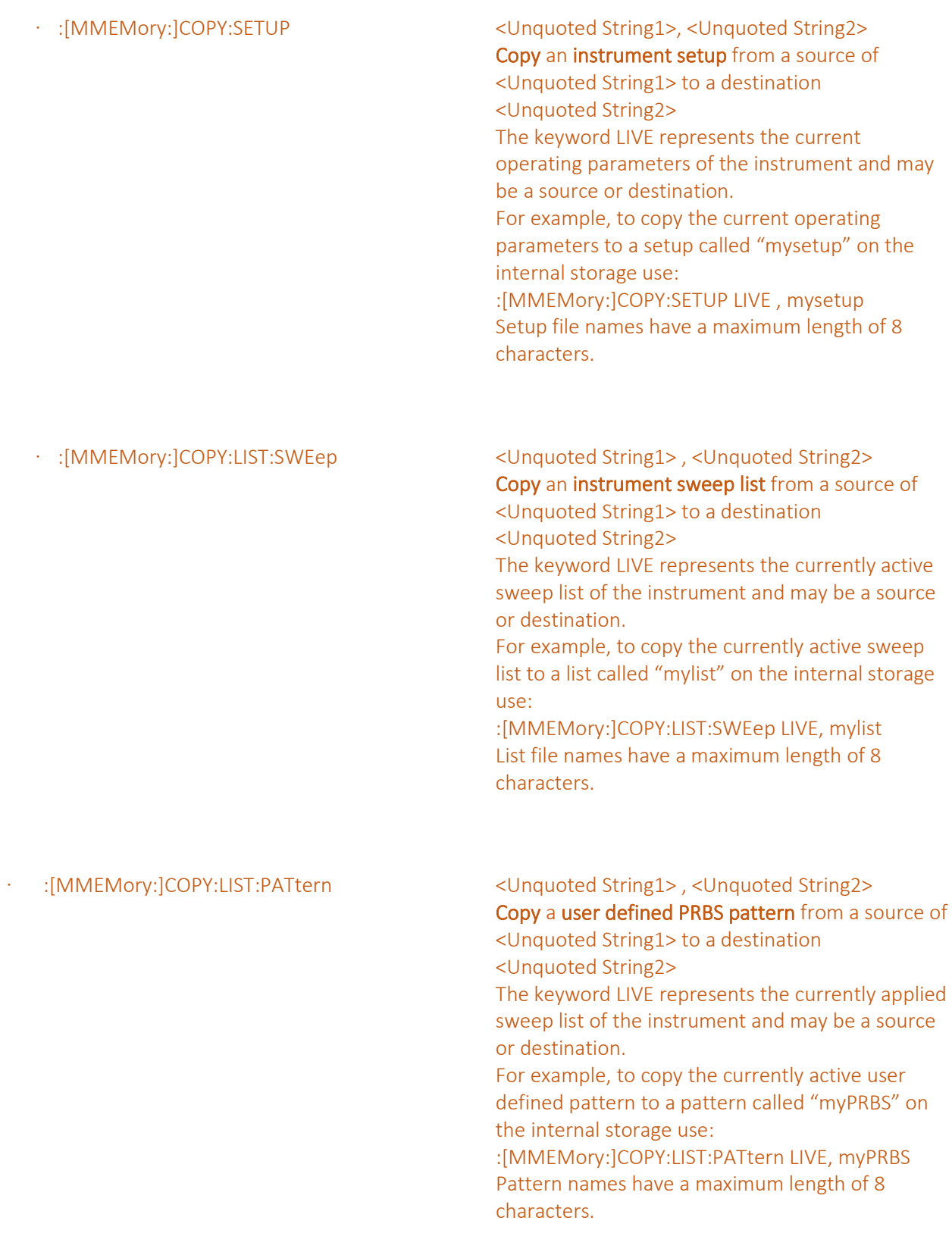

# <span id="page-51-1"></span><span id="page-51-0"></span>**11. LEGACY COMMANDS**

## **Aim-TTi Legacy commands**

For Aim-TTi legacy product commands see the instruction manual for the legacy instrument, this can be found at[: www.aimtti.com/support.](http://www.aimtti.com/support)

To set the instrument to legacy command mode, select UTILITY.

The remote command parameter window is on the second page, touch Page > followed by the Remote Command parameter window.

The options are TGR1040, TGR2050 or TGR2503/TGR2051- depending on the model of the instrument.

Select the required remote command set and touch OK.

# <span id="page-52-0"></span>**FACTORY DEFAULT SETTINGS**

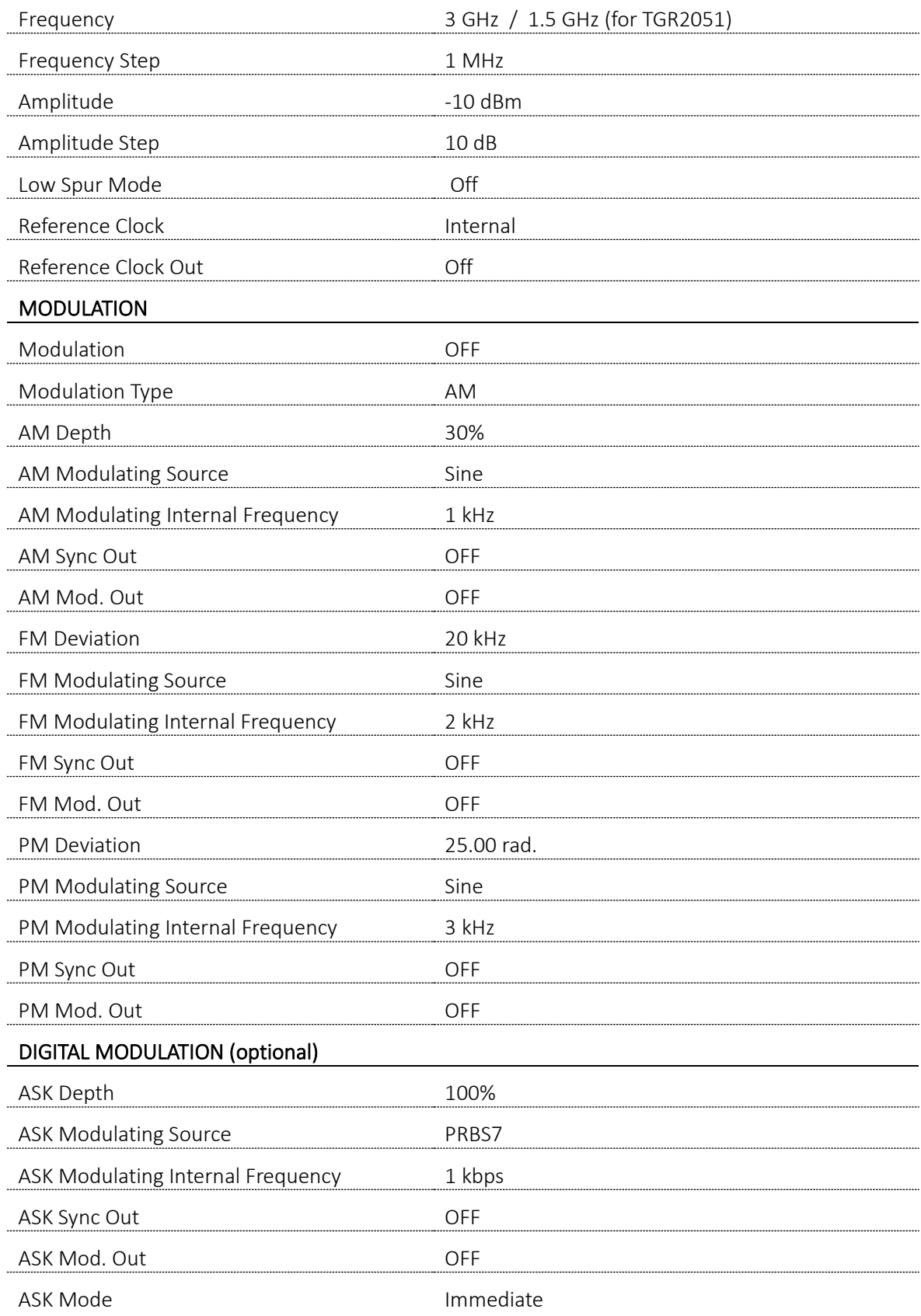

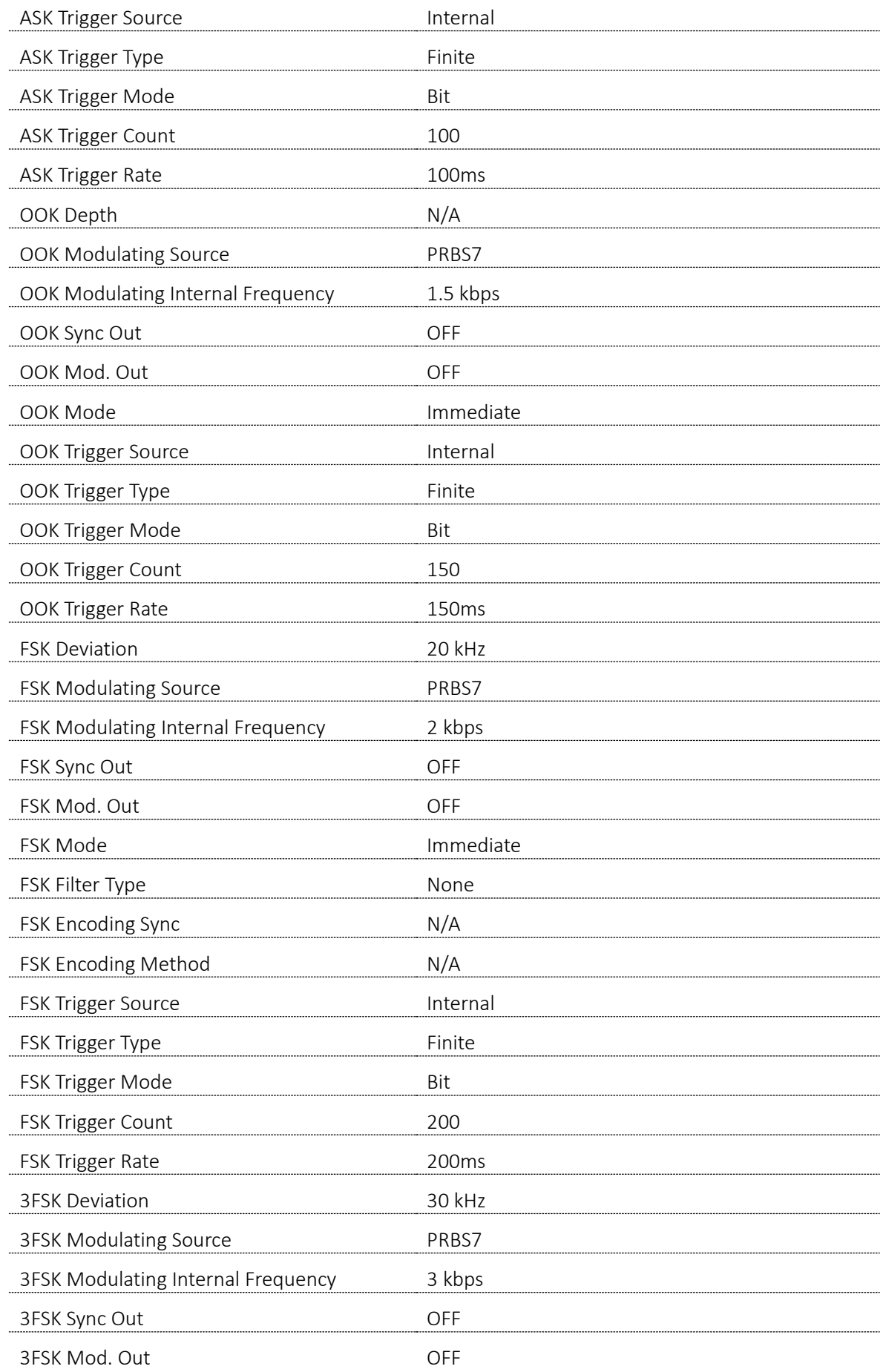

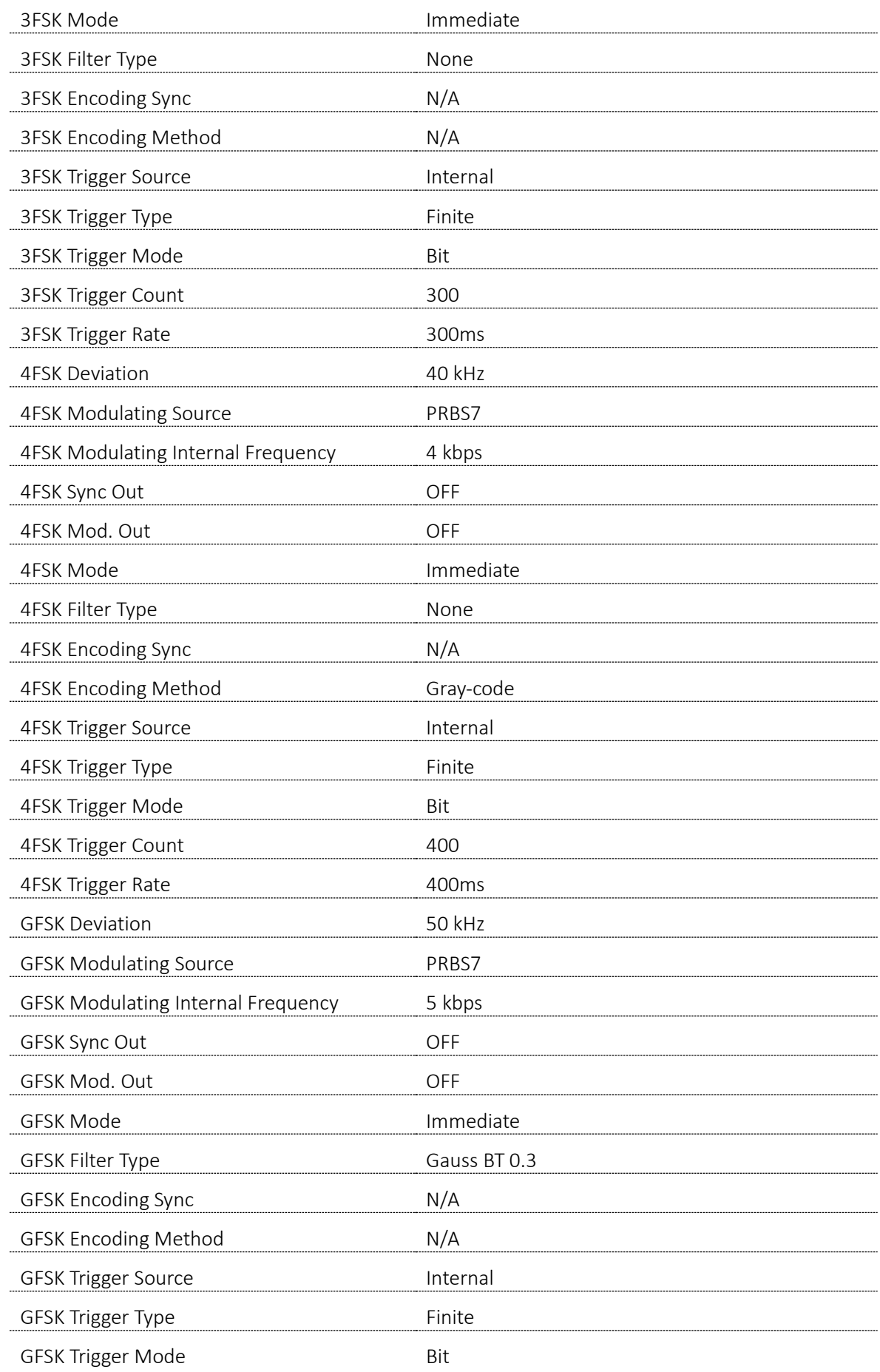

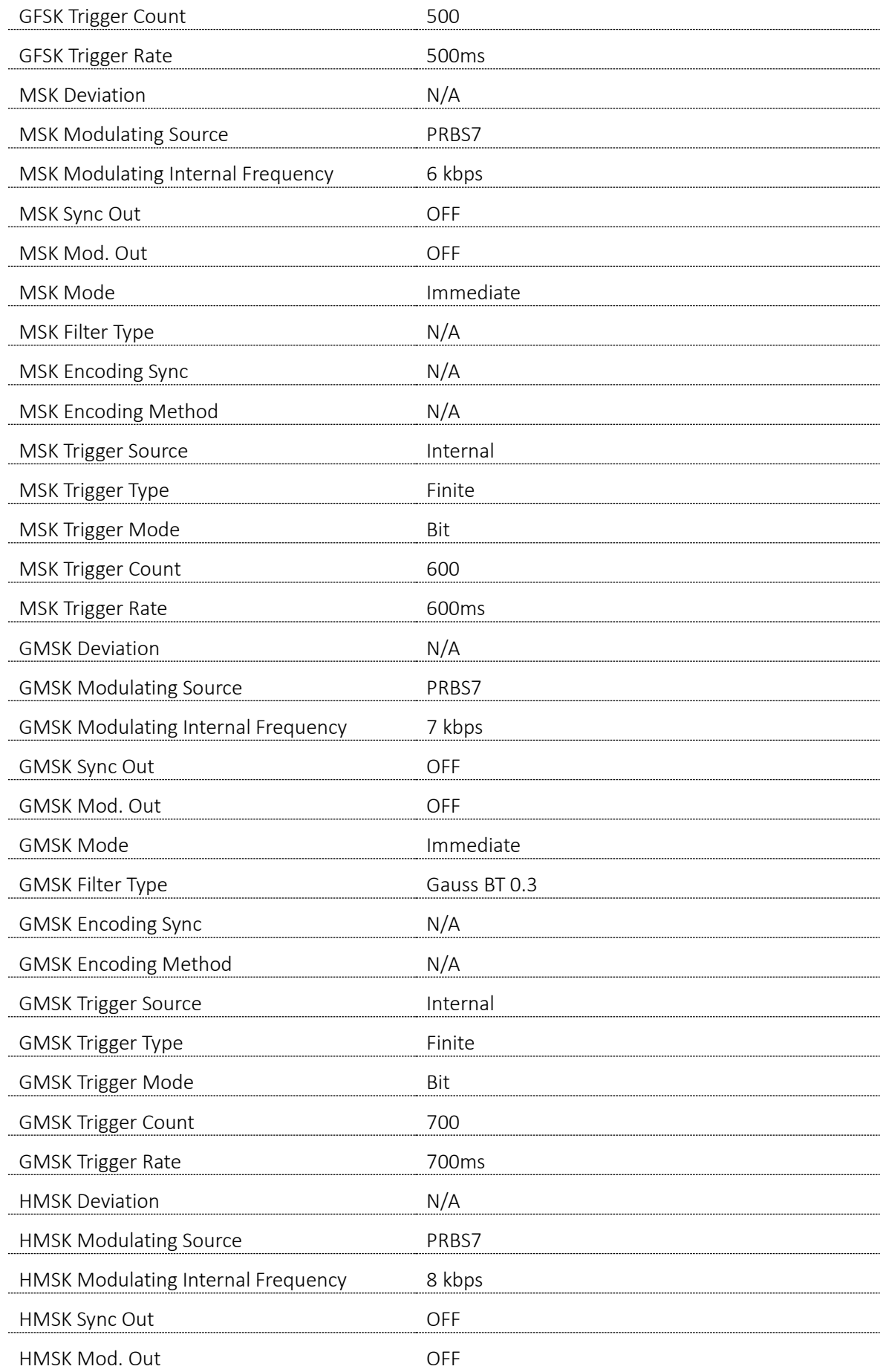

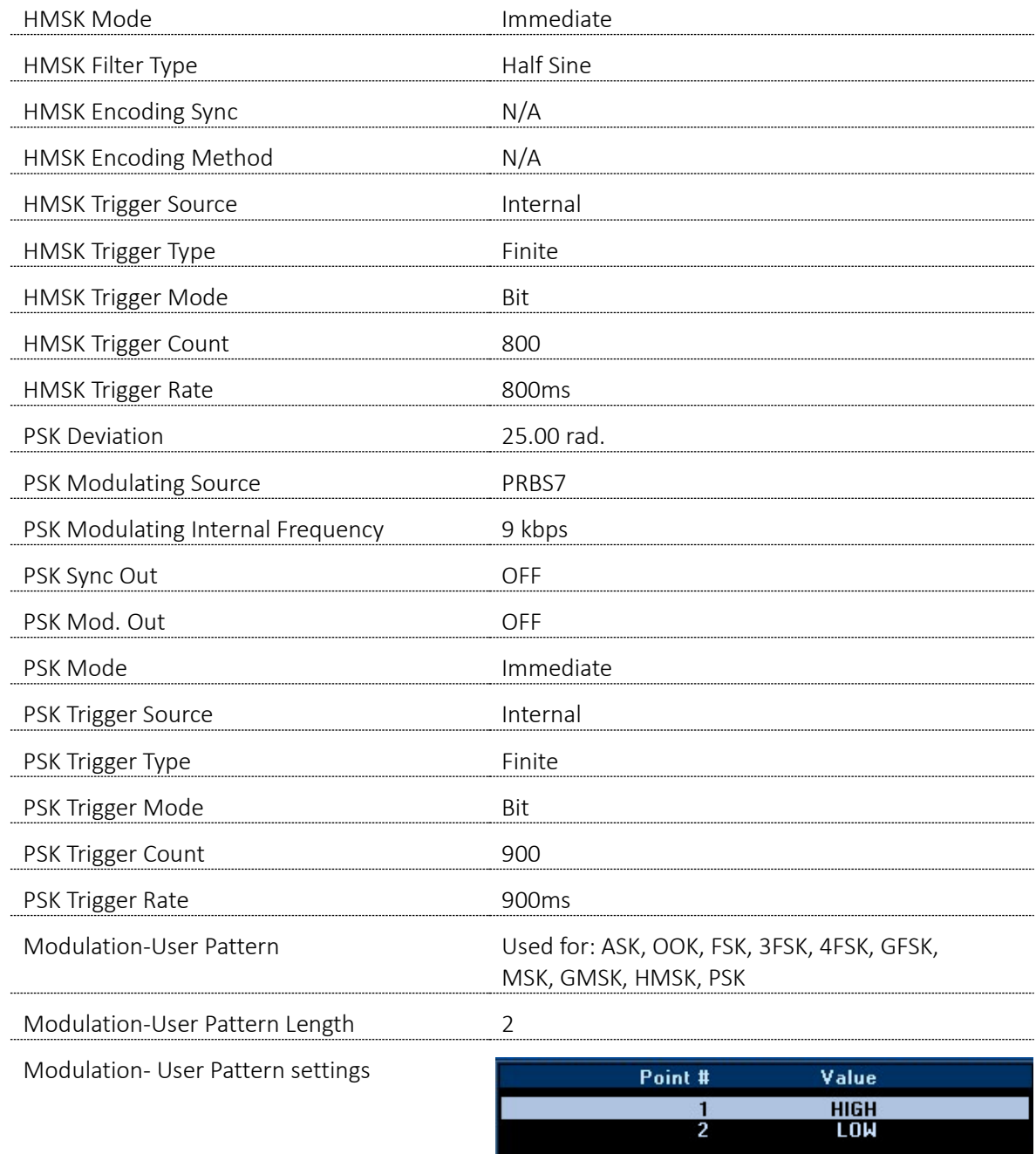

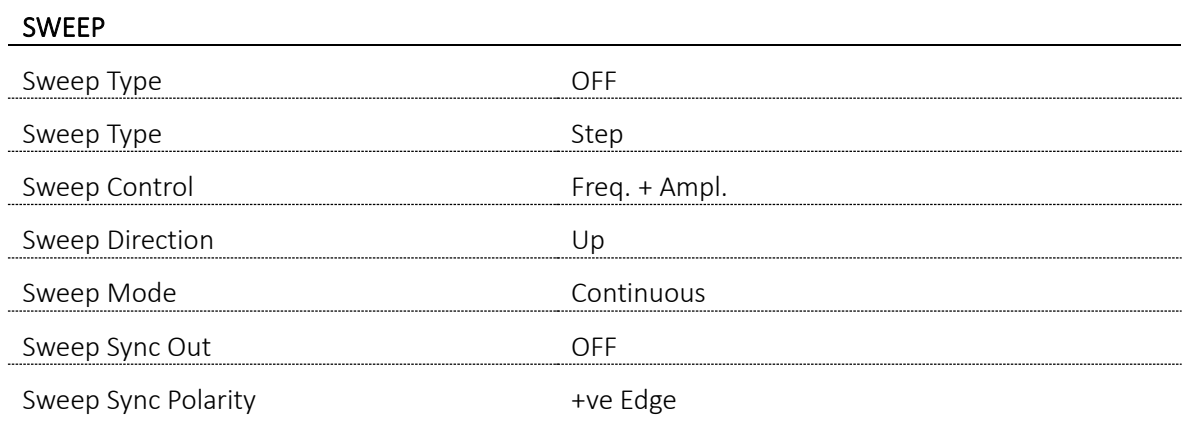

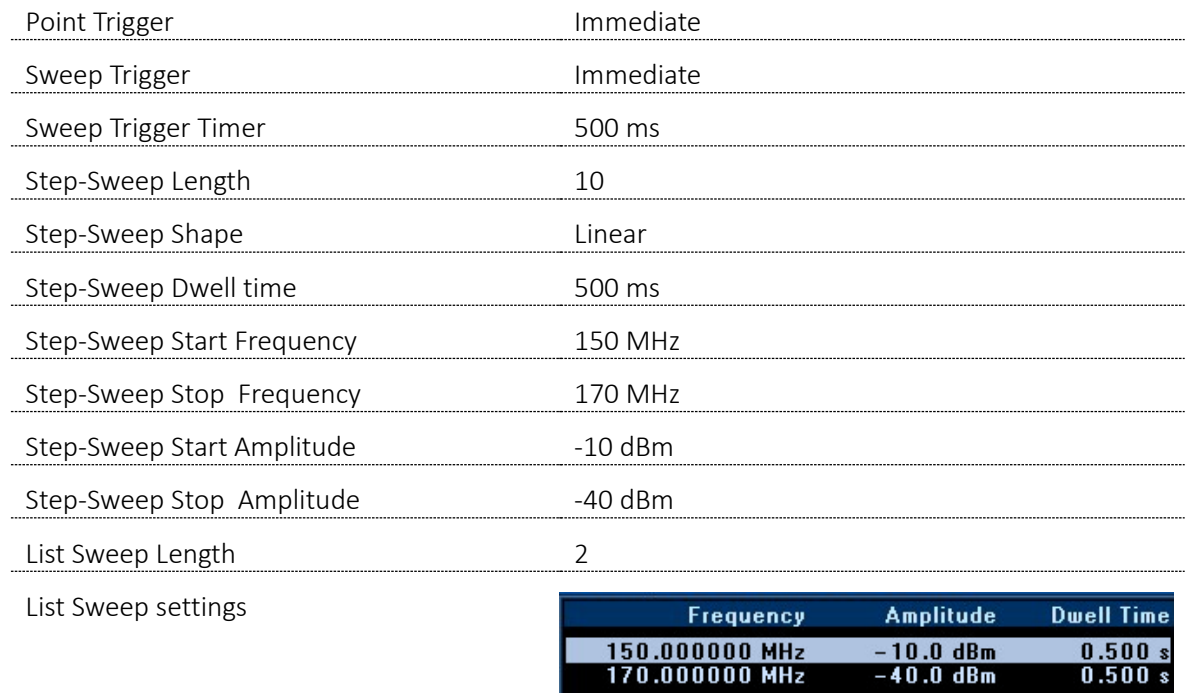

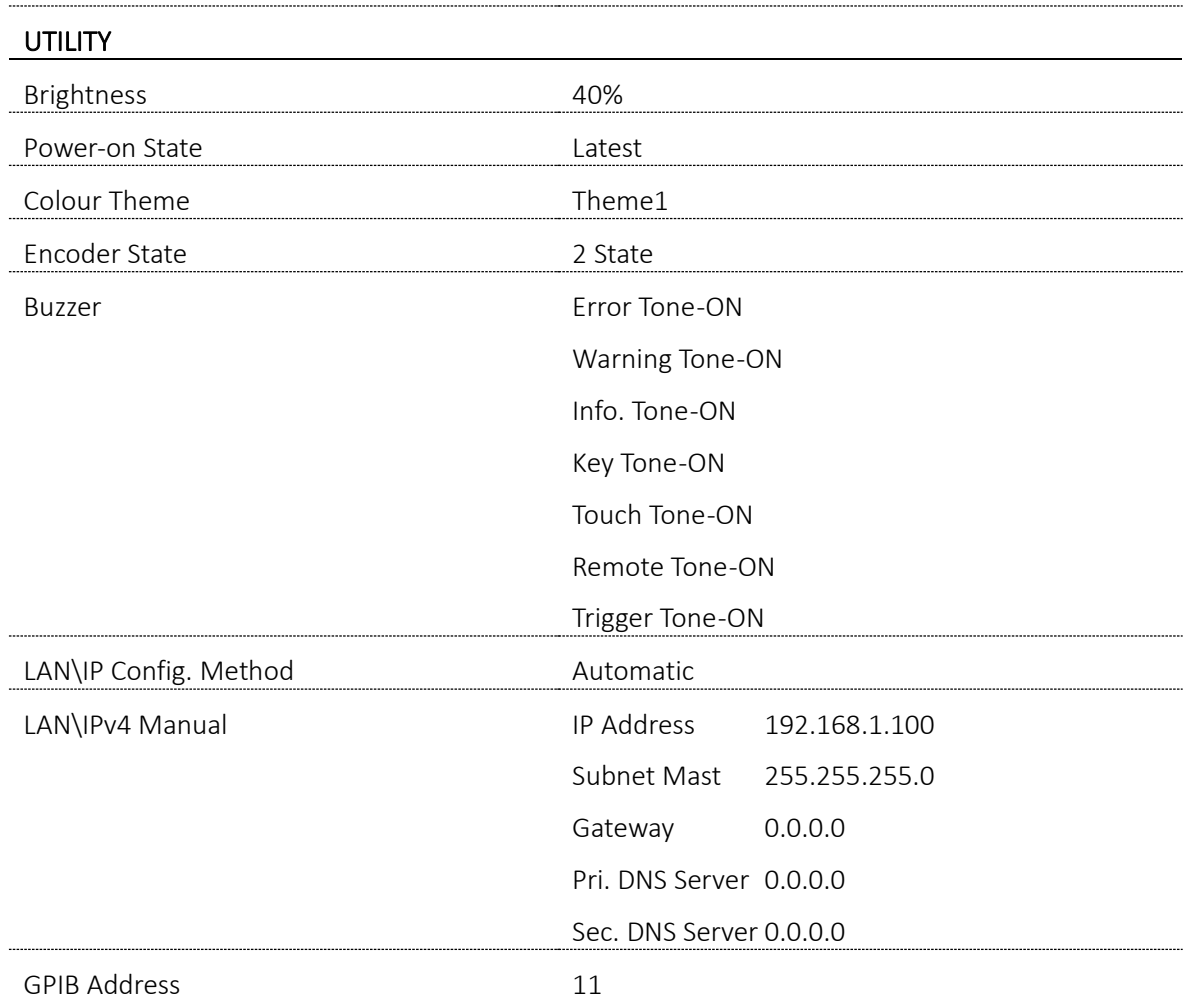

#### **EXCELLENCE THROUGH EXPERIENCE**

**Aim-TTi is the trading name of Thurlby Thandar Instruments Ltd. (TTi), one of Europe's leading manufacturers of test and measurement instruments.**

**The company has wide experience in the design and manufacture of advanced test instruments and power supplies built up over more than thirty years.**

**The company is based in the United Kingdom, and all products are built at the main facility in Huntingdon, close to the famous university city of Cambridge.**

#### **TRACEABLE QUALITY SYSTEMS**

**TTi is an ISO9001 registered company operating fully traceable quality systems for all processes from design through to final calibration.**

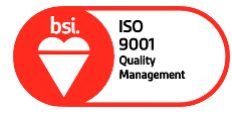

**ISO9001:2015**

**Certificate number FM 20695**

#### **WHERE TO BUY AIM-TTI PRODUCTS**

**Aim-TTi products are widely available from a network of distributors and agents in more than sixty countries across the world.**

**To find your local distributor, please visit our website which provides full contact details.**

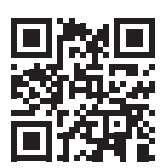

**Designed and built in Europe by:**

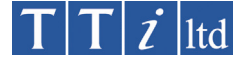

#### **Thurlby Thandar Instruments Ltd.**

Glebe Road, Huntingdon, Cambridgeshire. PE29 7DR United Kingdom Tel: +44 (0)1480 412451 Fax: +44 (0)1480 450409 Email: sales@aimtti.com Web: www.aimtti.com